# **BAB IV HASIL DAN PEMBAHASAN**

#### **4.1 Hasil Pengumpulan Data**

Hasil pengumpulan data pada penelitian ini diperoleh dari intrumen pengumpulan data, yaitu melakukan observasi dan wawancara kepada pihak yang terkait di Corry *Wedding* Kraksaan. Berikut pemaparan atas hasil dari pengumpulan data yang dilakukan.

## **4.1.1 Hasil Observasi**

Berdasarkan observasi penelitian pada tanggal 20 maret 2021 yang dilakukan dengan melakukan pengamatan secara langsung Pada Corry *Wedding* yaitu mengamati beberapa kegiatan sistem berjalan yang berhubungan dengan penelitian, seperti proses pemesanan, pencatatan transaksi, dan promosi *wedding*, pada observasi ini menghasilkan bahwa pada pengolahan data, sistem pemesanan dan promosi jasa WO pada Corry *Wedding Organizer* masih bisa dikatakan belum begitu efektif dan efisien. Pemesanan jasa WO dilakukan menggunakan aplikasi *WhatsApp* dan juga Klien harus ke tempat WO untuk melakukan pemesanan. Dalam pencataan transaksi masih dilakukan secara manual yaitu menggunakan buku. Sementara itu promosi *Wedding Organizer* masih dilakukan melalui media sosial. sedangkan permasalahan yang dialami oleh konsumen yaitu kurangnya informasi seperti harga, alamat tempat penyewaan, rute, jarak, serta belum tersedianya proses penyewaan perlengkapan *Wedding Organizer* di Kabupaten Probolinggo secara online dan mereka masih menghubungi WO satu-persatu dengan mencari terlebih dahulu informasi kesesuaian harga dan ketersediaan tanggal.

#### **4.1.2 Hasil Wawancara**

Adapun hasil wawancara yang dilaksanakan pada tanggal 20 maret 2021 di Corry *Wedding Organizer* kepada asisten Corry *Wedding* adalah sebagai berikut :

a. Corry *Wedding Organizer* didirikan pada tahun 2018.

- b. Alur penyewaan pada Corry *Wedding* ialah pelanggan datang ke tempat vendor dan admin akan memberikan brosur paket pernikahan dan menjelaskan paket tersebut, selanjutnya admin memberikan formulir pemesanan untuk diisi oleh pelanggan, setelah mengisi formulir pelanggan menyerahkan formulir tersebut kepada admin, jika sudah lengkap admin akan mencatat data pemesanan di buku, dan meberikan kwitansi kepada pelanggan.
- c. Pelayanan yang ditawarkan ialah paket pernikahan, make up, pakaian/gaun, dekorasi, dan catering.
- d. Metode pembayaran bisa menggunakan cash atau transfer, pembayaran dilakukan pada awal pemesanan yaitu membayar DP terlebih dahulu selanjutnya membayar lunas setelah selesai acara.
- e. Pencatatan transaksi masih menggunakan buku.
	- f. Kendala yang sering terjadi ialah data pelanggan yang belum terkomputerisasi, media promosi hanya dilakukan melalui media sosial.

## **4.2 Hasil Analisis dan Desain**

Data yang diperoleh dari hasil observasi pada Corry *Wedding Organizer* dapat digunakan sebagai referensi dalam penyusunan sistem monitoring agar lebih akurat. Data-data tersebut tentunya sangat membantu dalam pembuatan analisis sistem dan desain sistem pada penelitian ini. Berikut pemaparan hasil perbandingan antara sistem lama dan sistem baru serta desain sistem yang akan berjalan. PROBU

#### **4.2.1 Analisis Sistem Lama**

Analisis sistem lama merupakan hasil analisis setelah penelitian terhadap sistem dan kinerja yang selama ini berjalan. Adapun hasil analisis sistem lama yang berjalan dalam proses penyewaan *Wedding Organizer* ialah pelanggan datang ketempat Vendor, kemudian Admin memberikan formulir pemesanan kepada pelanggan, pelanggan kemudian mengisi formulir tersebut seperti nama, alamat, tanggal

pernikahan dan paket apa saja yang akan diambil serta membayar DP sesuai dengan perjanjian, selanjutnya pelanggan menyerahkan persyaratan dan formulir tersebut kepada admin, setelah itu admin menerima dan mengecek kelengkapan jika sudah lengkap admin mencatat data pelanggan di buku yang sering kali terjadi kesalahan penulisan, kemudian admin memberikan kwitansi kepada pelanggan.

#### **4.2.2 Analisis Sistem Baru**

Analisis sistem baru adalah hasil analisis yang berasal dari penelitian pada sistem lama sebagai pengembangan sistem baru yang akan menjadi solusi dan bermanfaat dalam penggunaannya. Adapun hasil analisis sistem baru pada penelitian ini adalah membangun sistem monitoring dan evaluasi *Wedding Organizer* yang dapat membantu dalam pemantauan penyewaan *Wedding Organizer,* sistem ini diimplementasikan dengan bahasa pemrograman WEB.

Aplikasi ini mampu memverifikasi akun vendor, menghapus atau memblokir akun vendor. mengetahui data vendor, data user, produk vendor, memonitoring pemesanan, menambah dan menghapus kategori produk, mengetahui grafik transaksi penjualan terlaris menurut penilaian pelanggan, serta statistik produk terlaris dari semua vendor.

#### **4.2.3 Desain Sistem**

Tahap ini memaparkan formulasi dan pemilihan alternatif solusi. Berdasarkan permasalahan sistem pada Corry *Wedding*, maka dibutuhkan suatu perencanaan dalam pengembangan sistem sehingga mampu mempermudah kinerja dalam penyewaan *Wedding Organizer*  sesuai dengan analisa yang berasal dari data yang didapat dan membutuhkan suatu Sistem Informasi Monitoring dan Evaluasi *Wedding Organizer* dari proses pemantaun dan pencatatan manual menjadi terkomputerisasi.

Adapun sistem yang terkomputerisasi memerlukan suatu desain perancangan sistem sebagai acuan dalam pembuatan aplikasi, agar proses pembuatan sistem menjadi lebih tertata dan sesuai dengan prosedur yang ada. Selain itu, kegunaan desain sistem yaitu untuk mengetahui dan memberikan gambaran sistem secara menyeluruh, baik sistem yang sedang digunakan ataupun yang akan diimplementasikan.

Sedangkan desain atau perancangan sistem yang digunakan dalam proses pembuatan aplikasi Sistem Monitoring dan Evaluasi *Wedding Organizer* terdiri dari *Flowchart, Data Flow Diagram* (DFD), *Eternity Relationship Diagram* (ERD), desain *Database* dan desain *Interface*nya. Berikut ini penjabaran mengenai desain-desain tersebut :

1. *Flowchart* sistem lama

*Flowchart* sistem lama yang berjalan selama ini pada proses penyewaan *Wedding Organizer* sebagaimana gambar berikut :

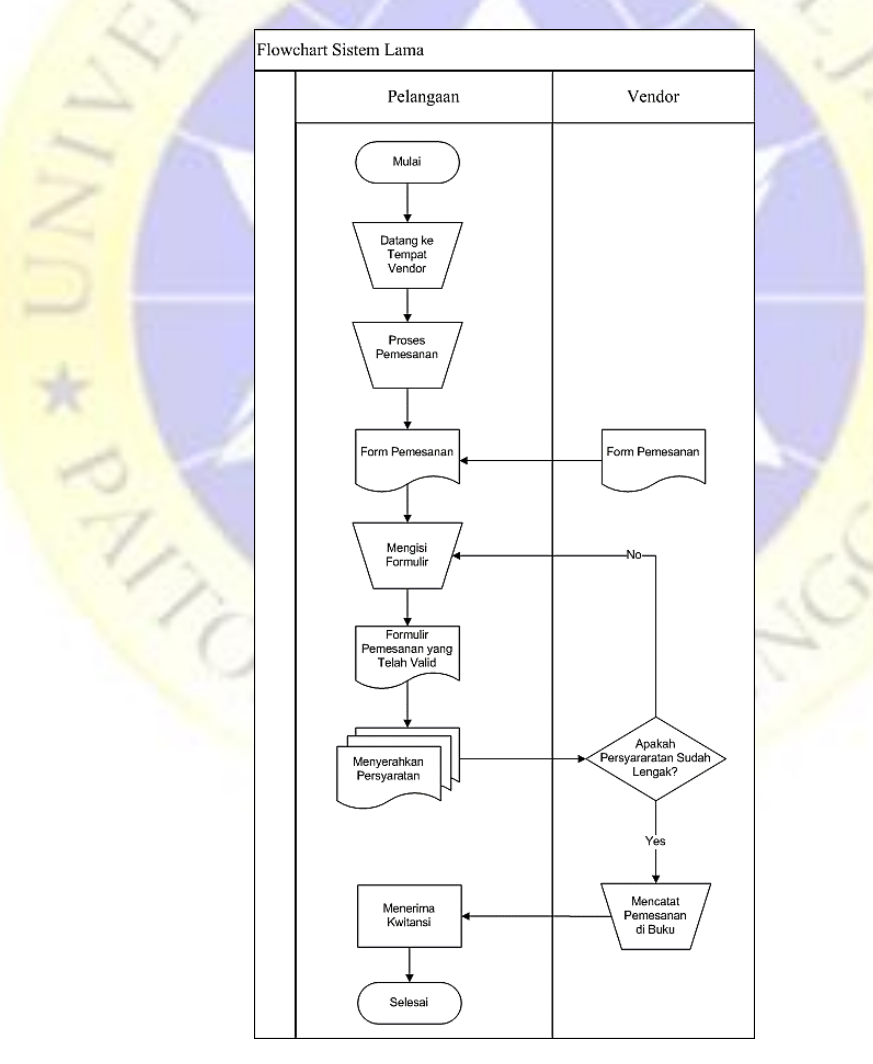

**Gambar 4.1** *Flowchart* sistem lama

## 2. *Flowchart* Sistem Baru

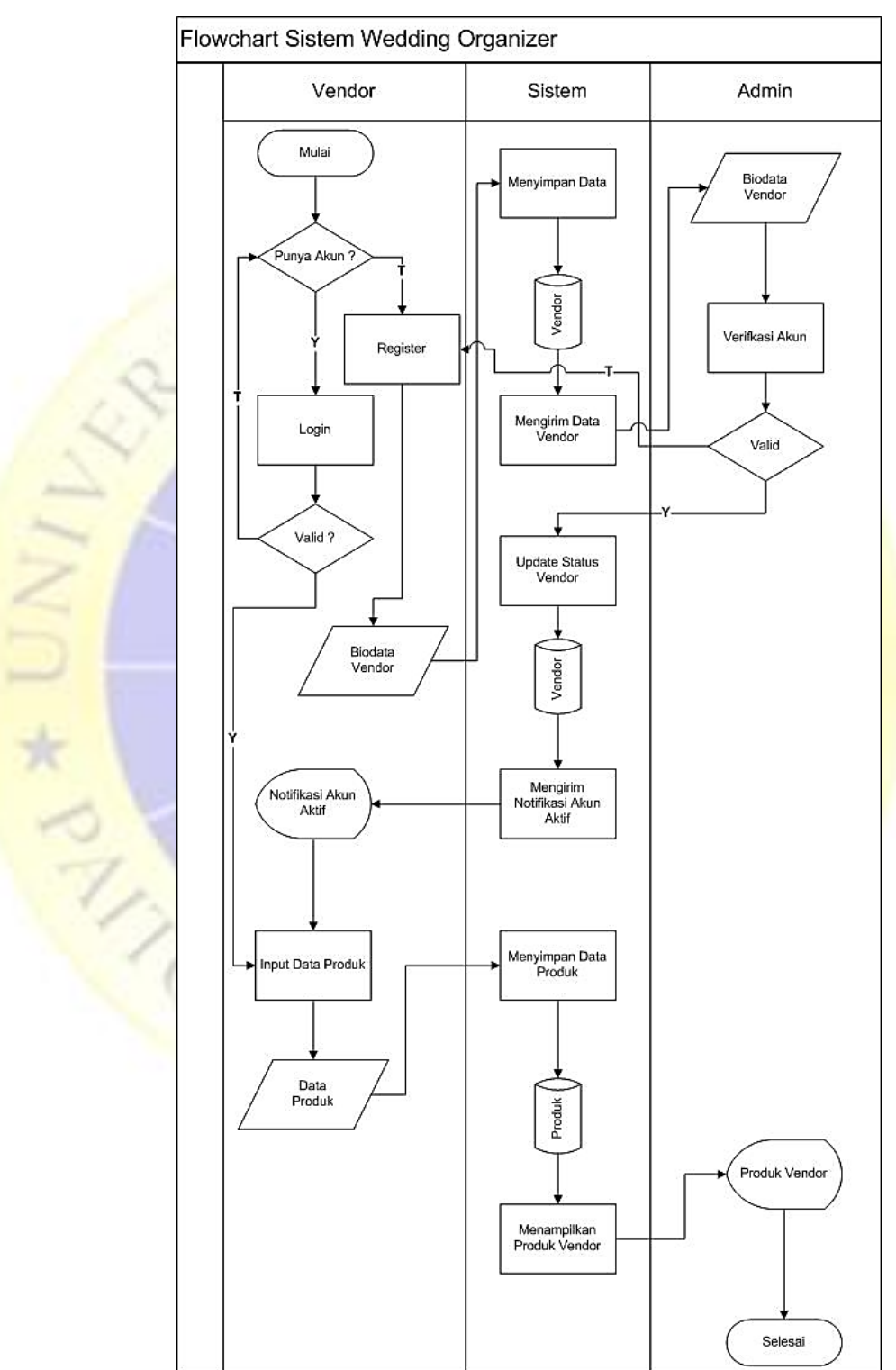

*Flowchart* sistem baru pada proses monitoring dan evaluasi *Wedding Organizer* dapat dilihat pada gambar berikut:

**Gambar 4.2** *Flowchart* sistem baru

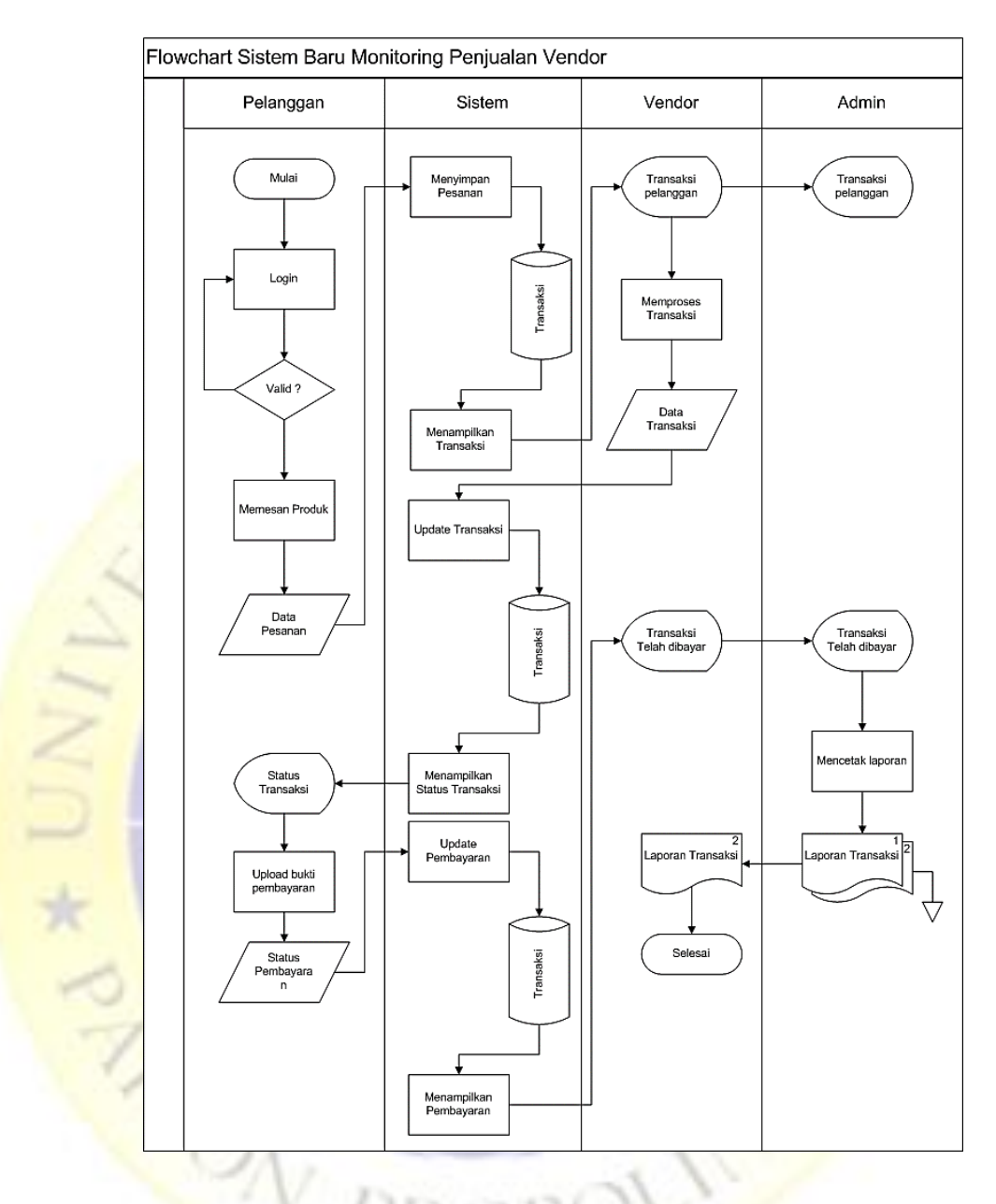

 **Gambar 4.3** *Flowchart* sistem baru monitoring penjualan Vendor

## 3. *Diagram Context*

*Data Flow Diagram* (DFD) pada *Diagram Context* yang juga dapat disebut DFD level 0 menggambarkan keterkaitan antara Sistem informasi dengan entitas-entitas yang saling berhubungan secara global. Adapun diagram context sistem monitoring dan evaluasi *Wedding Organizer* adalah sebagai berikut :

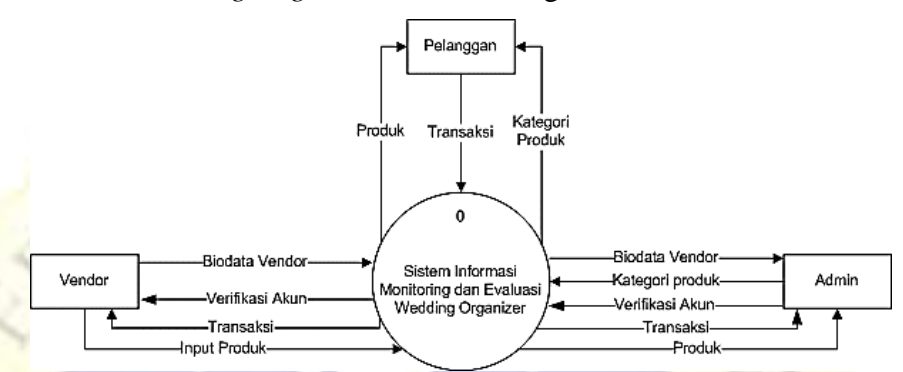

**Gambar 4.4** *Diagram Context*

## 4. *Decompisition Diagram*

*Decompisition Diagram* adalah alat yang digunakan untuk menggambarkan bagan berjenjang dan alat perencanaan untuk model proses yang lebih detail. Bagan ini disebut juga bagan hierarki karena menunjukkan dekomposisi fungsional *top-down* dan struktur sistem. Dekomposisi diagram dapat di gambarkan dengan menggunakan notasi proses yang digunakan dalam *Data Flow Diagram* (DFD). Gambar di bawah ini merupakan *Decompisition Diagram* pada sistem monitoring dan evaluasi *Wedding Organizer*.

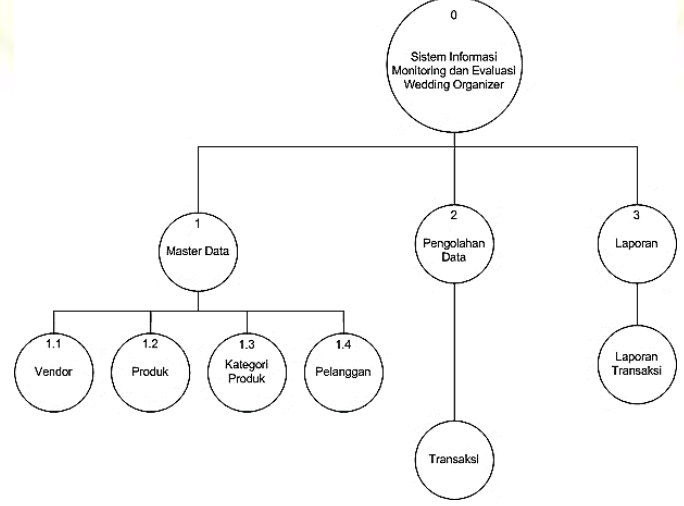

 **Gambar 4.5** *Decompisition Diagram*

5. Data Flow Diagram (DFD) Level 1

Pada Data Flow Diagram Level 1 alur sistem lebih terperinci. Diagram ini menambah proses hubungan yang terjadi pada sistem entitas dan proses akan membentuk sistem secara utuh. DFD level 1 sistem monitoring dan evaluasi *Wedding Organizer* dapat dilihat pada gambar 4.5 di bawah ini :

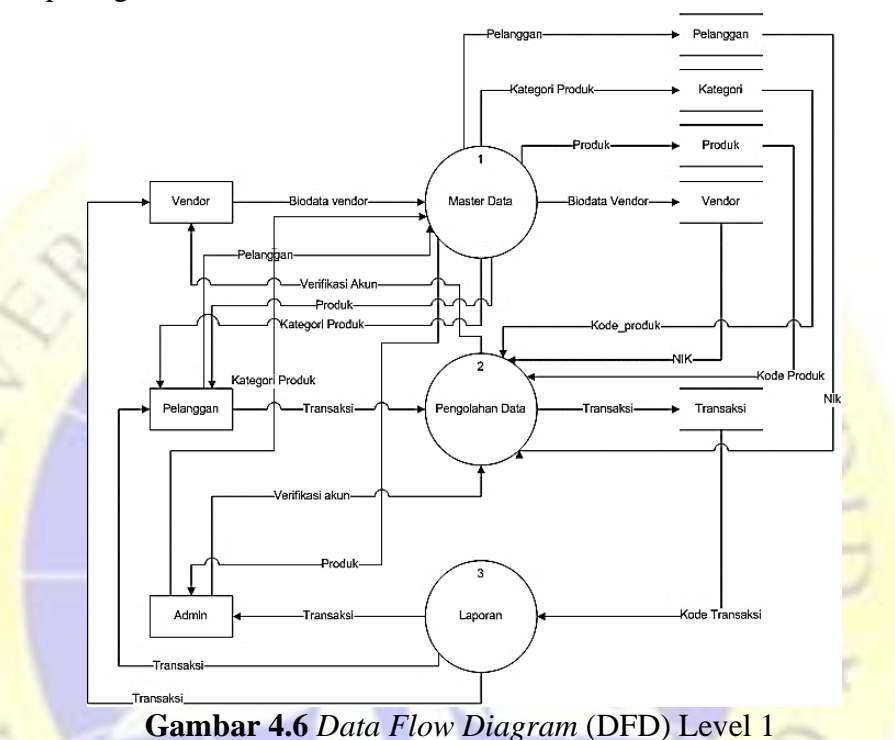

6. Data Flow Diagram (DFD) Level 2 Proses 1 Master Data

Pada level ini DFD hanya fokus terhadap pembahasan kinerja proses Master Data pada sistem. Sedangkan Master data sendiri sebagai variabel database Vendor. Adapun aliran data pada Master data dapat dilihat pada gambar di bawah ini :

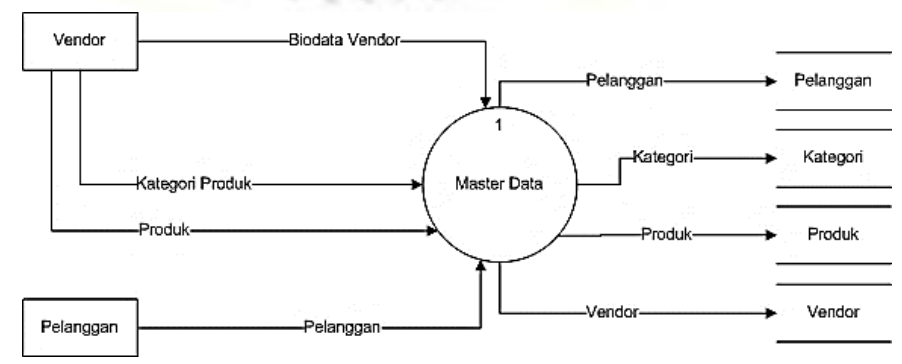

 **Gambar 4.7** *Data Flow Diagram* (DFD) Level 2 Proses 1 Master Data

7. Data Flow Diagram (DFD) Level 2 Proses 2 Pengolahan Data

Data Flow Diagram (DFD) Level 2 yang berupa proses pengolahan data mencakup proses data Vendor, produk, transaksi . Dalam hal ini pihak-pihak yang terlibat dalam pengolahan data di antaranya adalah Vendor dan Admin. Gambar di bawah ini memaparkan alir data pada proses pengolahan data:

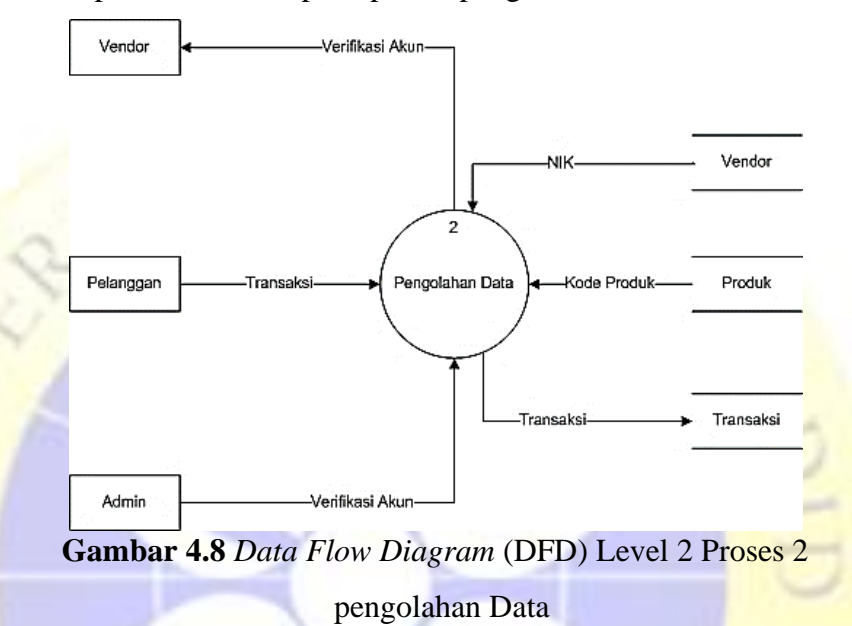

## 8. Data Flow Diagram (DFD) Level 2 Proses 3 Laporan

Laporan merupakan proses terakhir dari sistem monitoring dan evaluasi *Wedding Organizer*. Laporan yang dimaksud berupa laporan transaksi penjualan yang diserahkan kepada Admin dan Vendor. Di bawah ini merupakan gambar proses Laporan sistem monitoring dan evaluasi *Wedding Organizer***.**

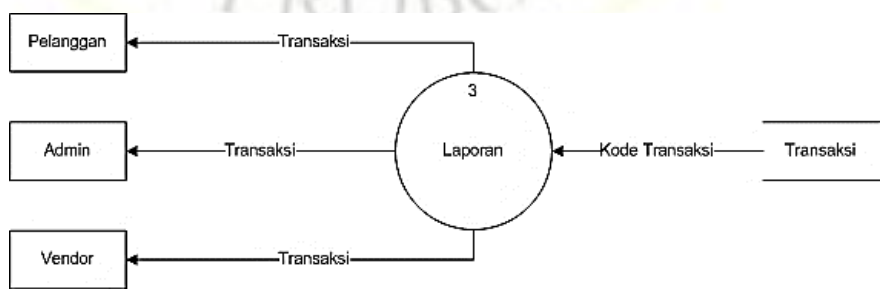

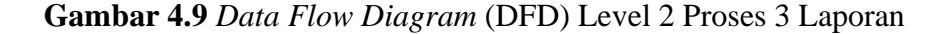

#### 9. Entity Relationship Diagram (ERD)

Setelah merancang DFD yang diterapkan terhadap sistem yang akan dibangun, tahap yang akan dilewati selanjutnya adalah penentuan pola hubungan antar entitas. Oleh karena itu dibutuhkan Entity Relationship Diagram (ERD) dalam penyempurnaan desain sistem pada suatu sistem. Sebab dengan adanya ERD akan dapat dipahami istilah hubungan Many to Many, One to Many dan One to One. Dengan begitu beberapa entitas yang saling berkaitan akan dipahami secara mendetail. ERD tersebut dapat dilihat pada gambar 4.9 di bawah ini.

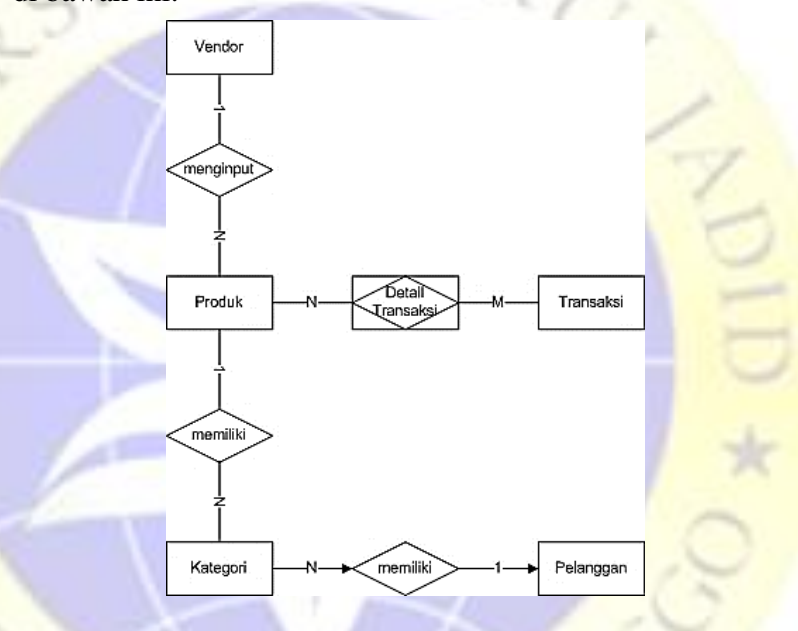

## **Gambar 4.10** Entity Relationship Diagram (ERD)

Kamus data :

- 1. Vendor : nik, nama\_user, tgl\_lahir, jenis\_kelamin, provinsi, kabupaten, kecamatan, desa, alamat, no\_telepon, username, password, foto, status, verifikasi, blokir
- 2. Produk : nama\_produk, kode\_produk, harga, nik\_vendor, kategori
- 3. Transaksi: id, user, vendor, kode\_transaksi, tgl\_acara, tgl\_persetujuan, dp, bukti dp, lunas, status, notif
- 4. Kategori : id, nama

5. Pelanggan: id, nik, nama\_user, tgl\_lahir, jenis\_kelamin, provinsi, kabupaten, kecamatan, desa, alamat, no\_telphone, username, password, foto, verifikasi, komentar, blokir

## **4.2.4 Desain** *Database*

*Database* merupakan variabel penyimpanan data pada suatu sistem serta pengolahannya. Oleh sebab itu sangat diperlukan pola struktur *database* yang baik untuk menghindari redudansi data. *Database* pada sistem ini menggunakan aplikasi *MySQL* yang terdiri dari beberapa tabel yang dipaparkan di bawah ini :  $U_{R}$ 

1. Tabel Vendor

**Tabel 4.1** Tabel Vendor

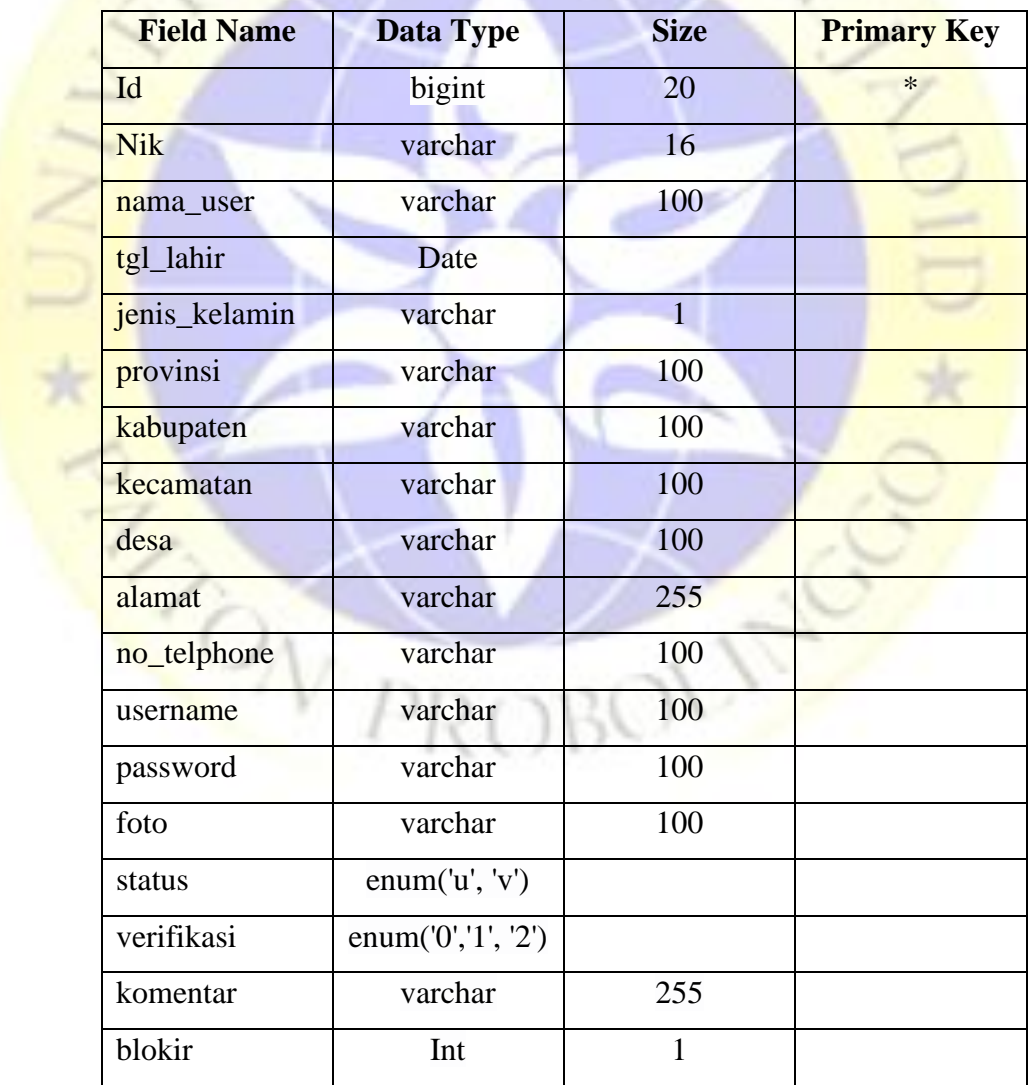

## 2. Tabel Produk

**Tabel 4.2** Tabel Produk

| <b>Field Name</b> | Data Type      | <b>Size</b> | <b>Primary Key</b> |
|-------------------|----------------|-------------|--------------------|
| Id                | bigint         | 20          | $\ast$             |
| nama_produk       | varchar        | 100         |                    |
| kode_produk       | varchar        | 25          |                    |
| harga             | Int            | 11          |                    |
| deskripsi         | Text           |             |                    |
| nik_vendor        | varchar        | 16          |                    |
| kategori          | varchar        |             |                    |
| status            | enum('t', 'f') |             |                    |

# 3. Tabel Transaksi

 $5 - 7$ 

# **Tabel 4.3** Tabel Transaksi

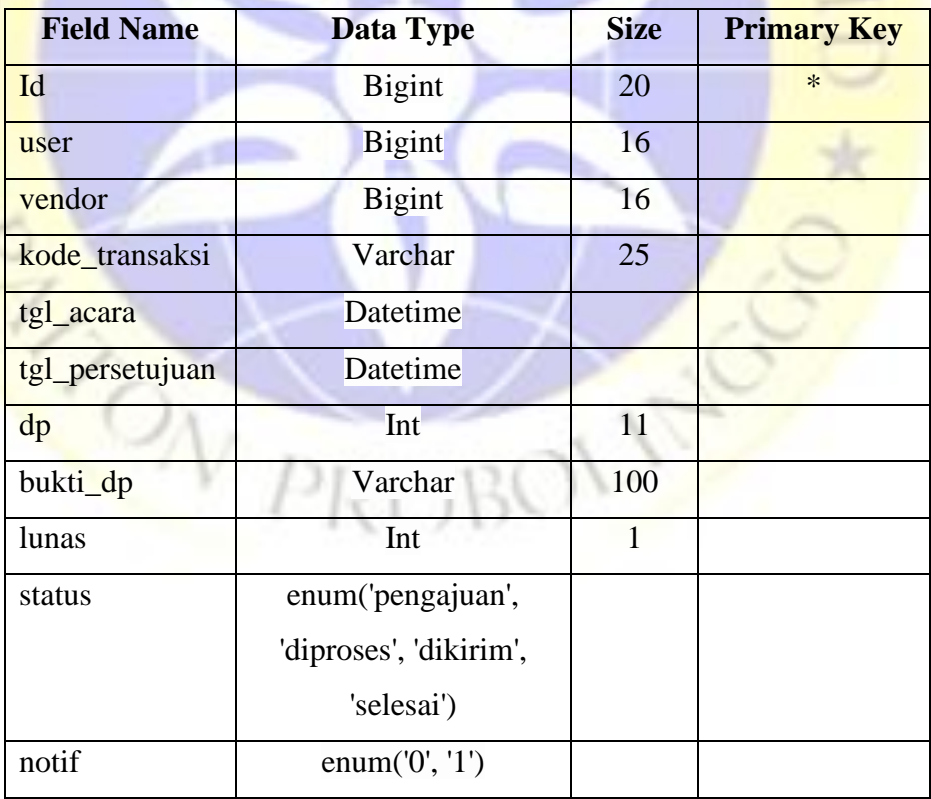

## 4. Tabel Kategori

## **Tabel 4.4** Tabel Kategori

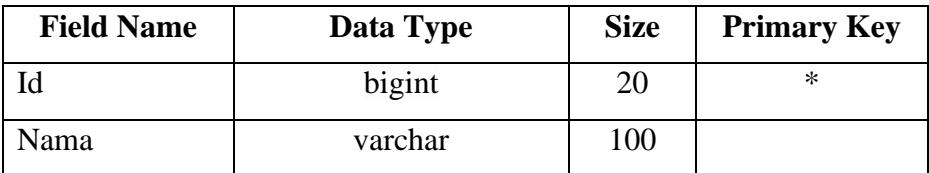

## 5. Tabel Pelangan

**Tabel 4.5** Tabel Pelanggan

**ATLANTA** 

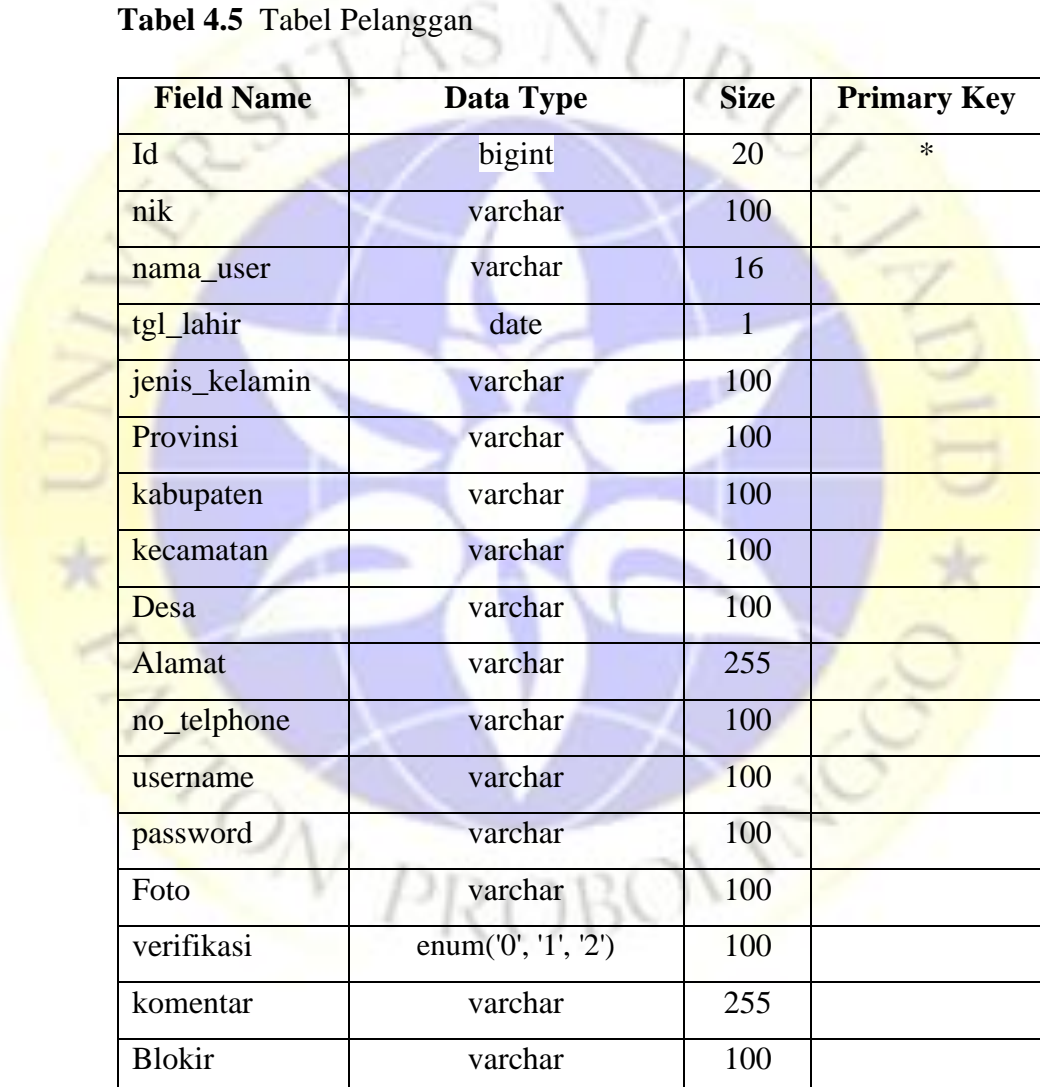

## **4.2.5 Desain** *Interface*

Pada desain ini akan ditampilkan gambaran *interface* aplikasi yang akan diimplementasikan ke dalam sebuah perangkat lunak. Gambaran aplikasi yang dibuat berupa *interface* untuk melakukan proses yang akan berjalan. Berikut di bawah ini akan menunjukkan desain *interface* pada Sistem Informasi Monitoring dan Evaluasi *Wedding Organizer*

1. Desain *Interface Login*

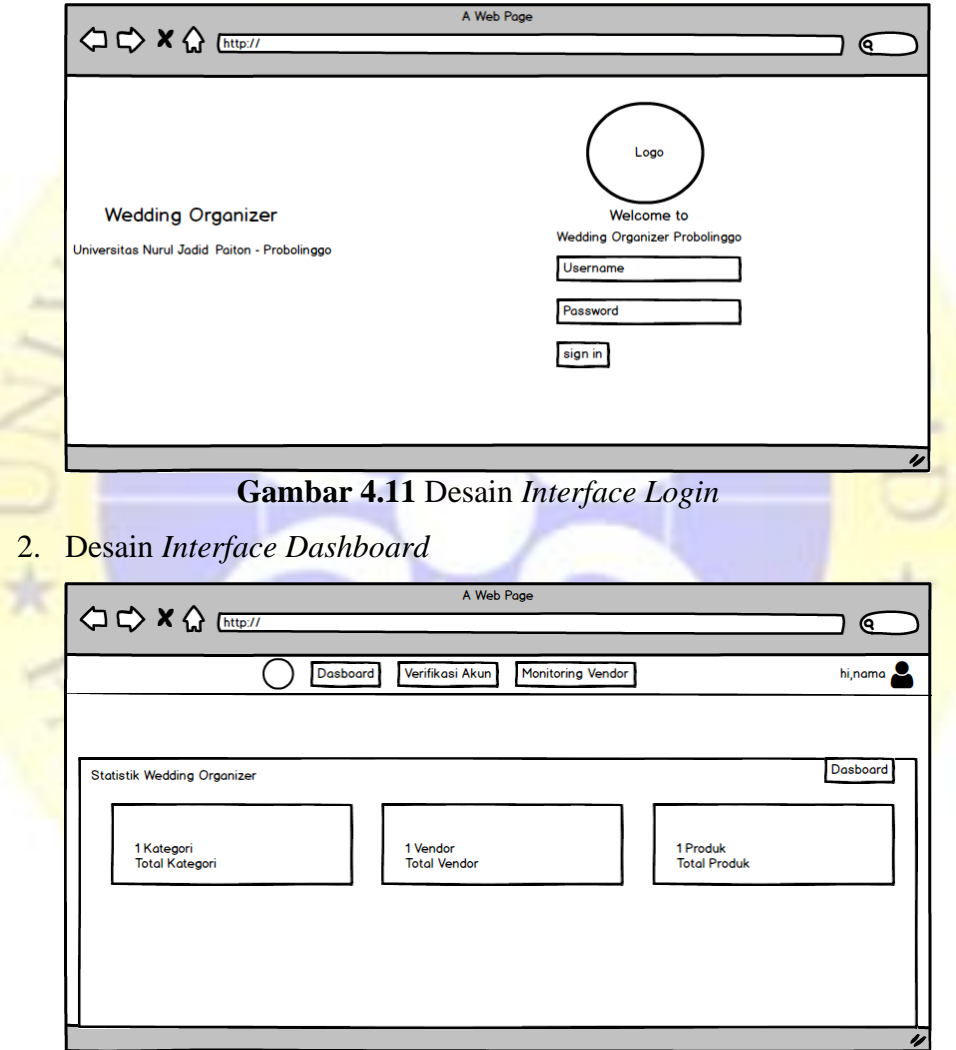

 **Gambar 4.12** Desain *Interface Dashboard*

3. Desain *Interface Dashboard* Grafik Transaksi Penjualan Terlaris

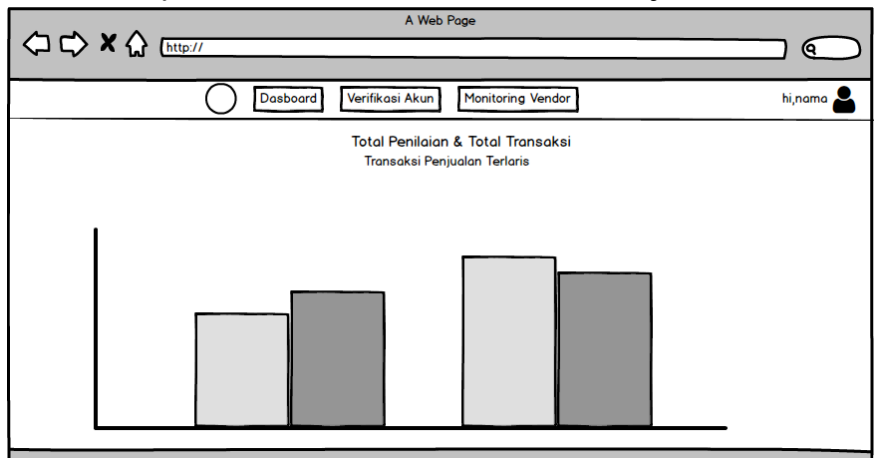

**Gambar 4.13** Desain *Interface Dashboard* Grafik Transaksi Penjualan

Terlaris

4. Desain *Interface Dashboard* Statistik Produk Terlaris

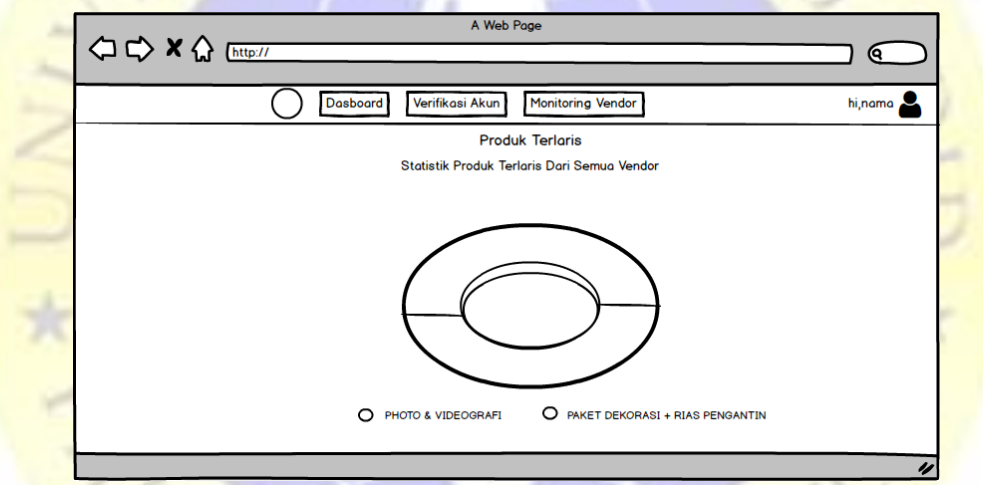

**Gambar 4.14** Desain *Interface Dashboard* Statistik Produk Terlaris

BOL!

5. Desain *Interface* Data Vendor Belum Verifikasi

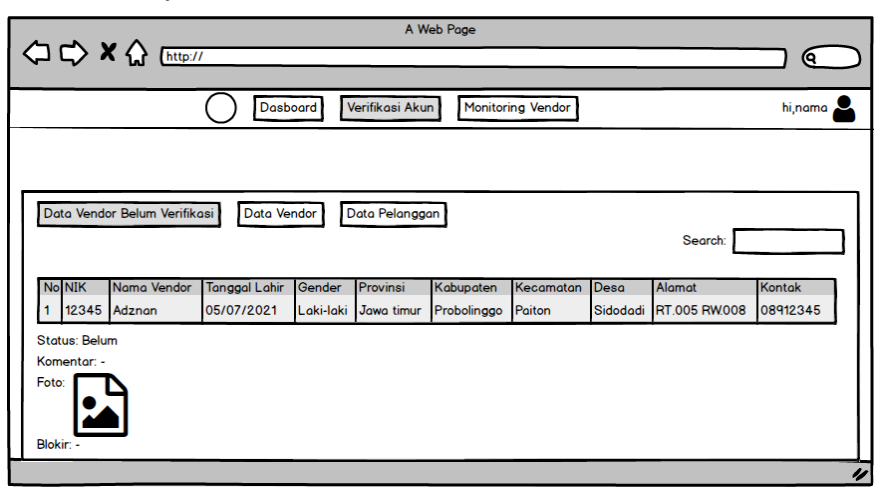

**Gambar 4.15** Desain *Interface* Data Vendor Belum Verifikasi

6. Desain *Interface Verifikasi* Akun Vendor

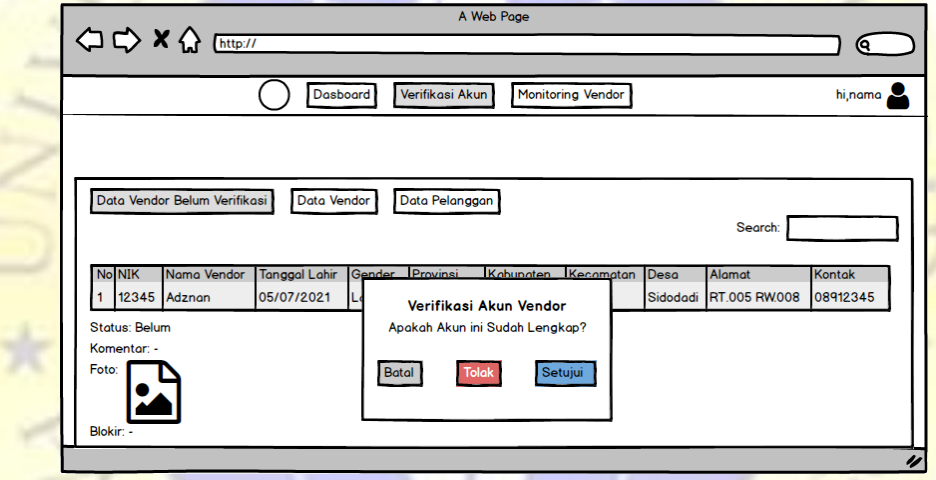

 **Gambar 4.16** Desain *Interface* Verifikasi Akun Vendor

7. Desain *Interface* Data Vendor

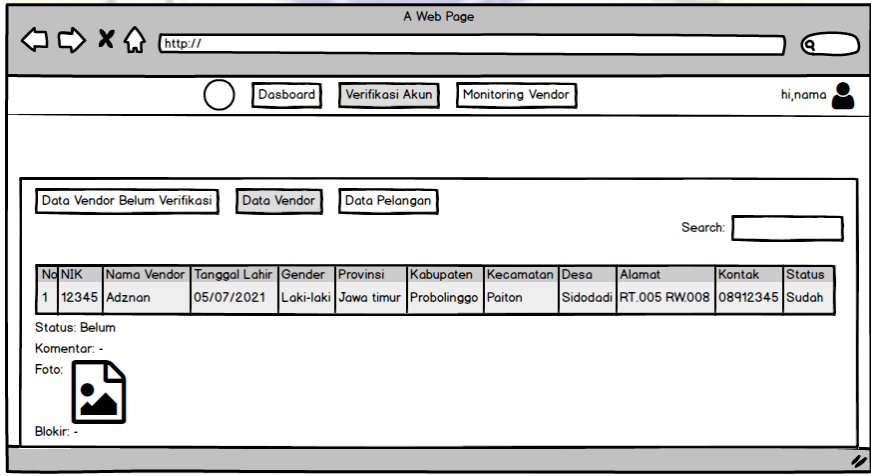

**Gambar 4.17** Desain *Interface* Data Vendor

8. Desain *Interface* Data Pelanggan

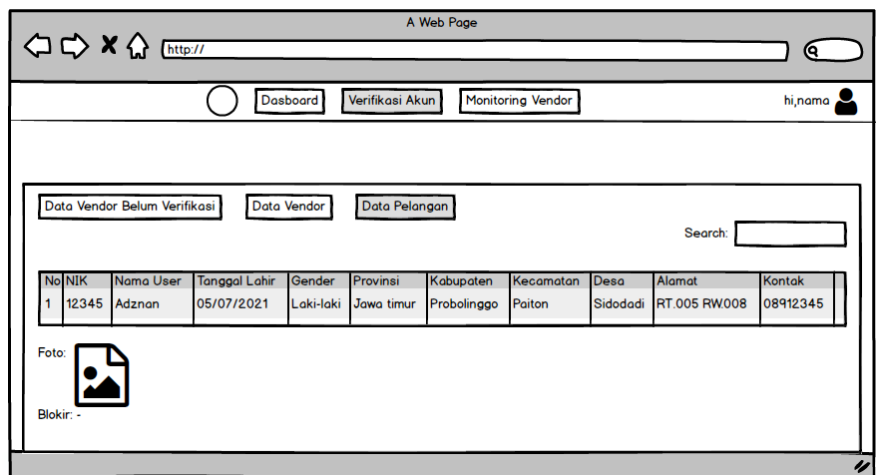

**Gambar 4.18** Desain *Interface* Data Pelanggan

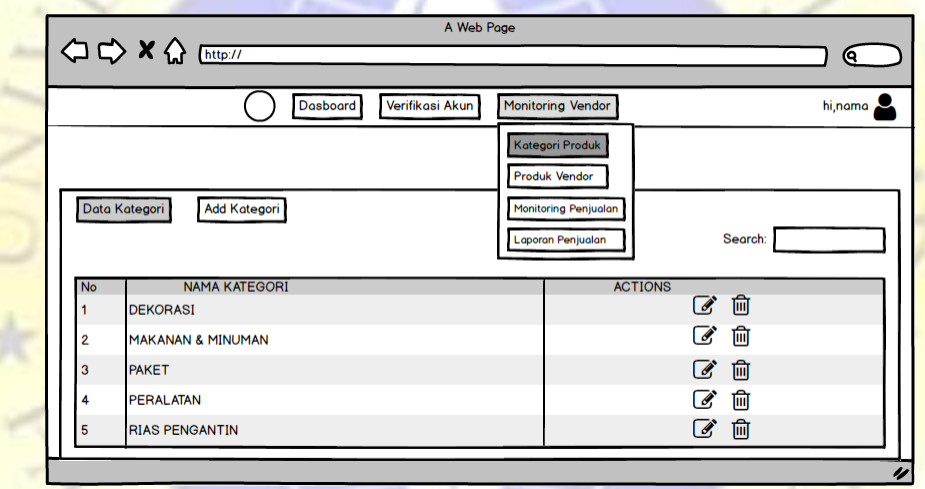

9. Desain *Interface* Kategori Produk

**Gambar 4.19** Desain *Interface* Kategori Produk

10. Desain *Interface add* Kategori Produk

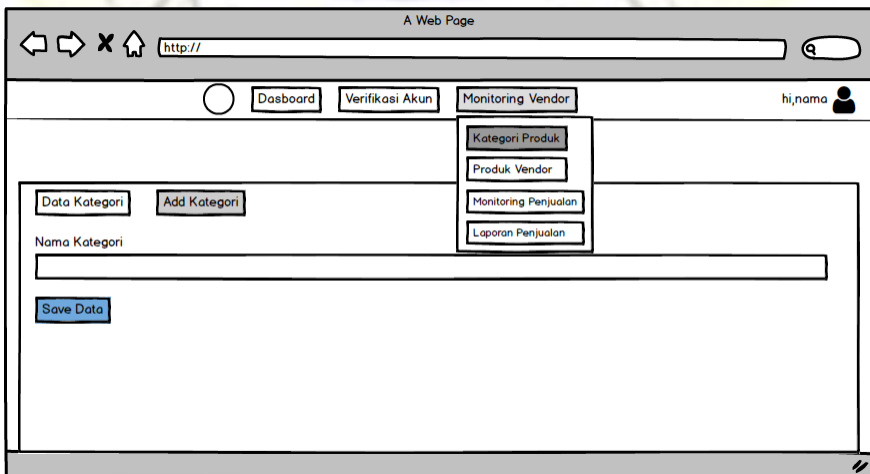

**Gambar 4.20** Desain *Interface add* Kategori Produk

11. Desain *Interface* Produk Vendor

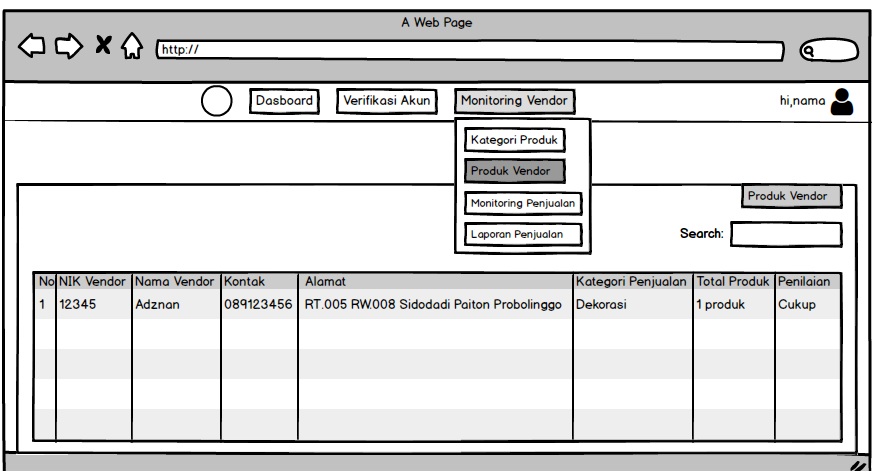

**Gambar 4.21** Desain *Interface* Produk Vendor

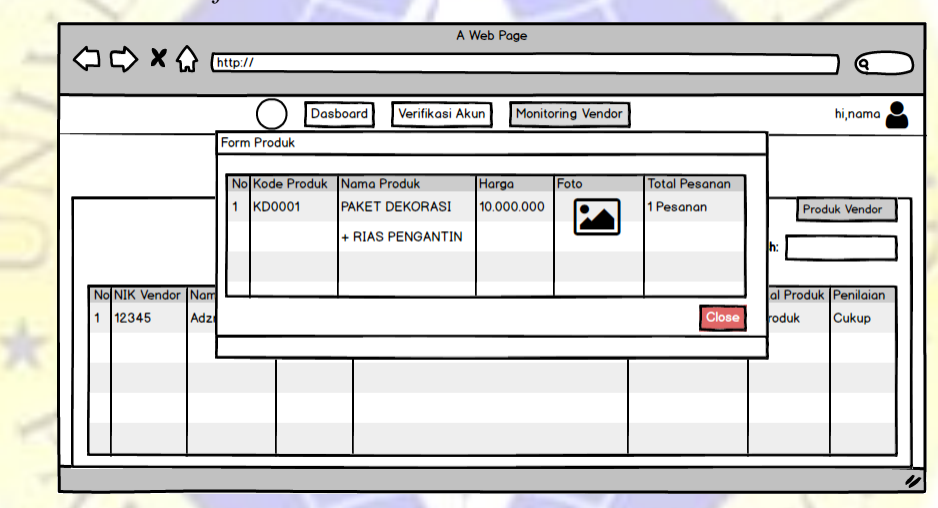

12. Desain *Interface* Form Produk

**Gambar 4.22** Desain *Interface* Form Produk

13. Desain *Interface* Transaksi Penjualan

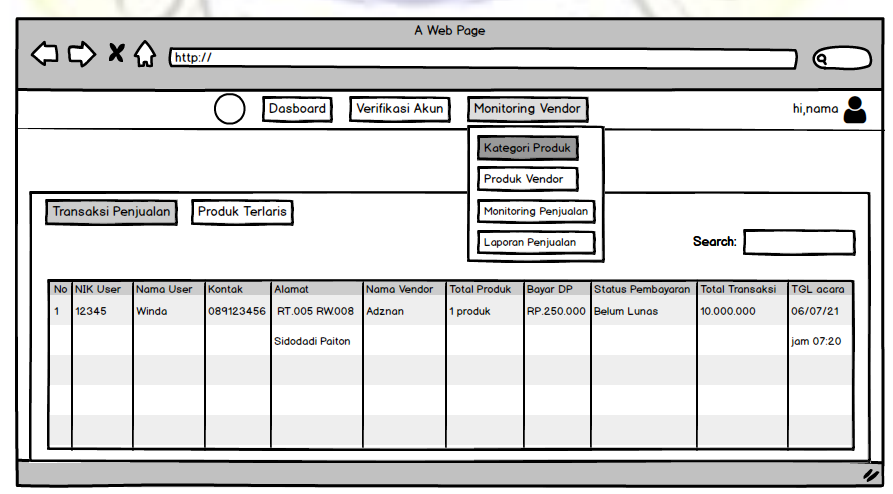

**Gambar 4.23** Desain *Interface* Transaksi Penjualan

14. Desain *Interface* Form Produk Transaksi Penjualan

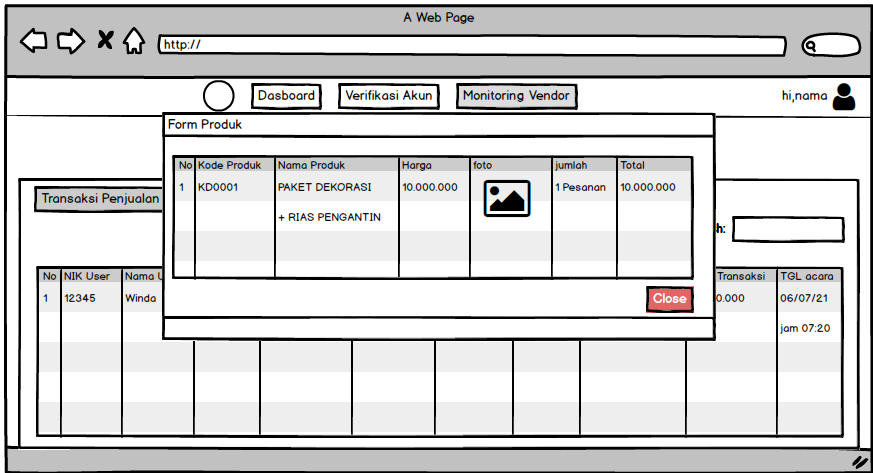

 **Gambar 4.24** Desain *Interface* Form Produk Transaksi Penjualan

- A Web Page < <> x < > ktp:// € Verifikasi Akun Dasboard Monitoring Vendor hi,nama  $\bigcap$ Kategori Produk **Produk Vendor** Transaksi Penjualan **Produk Terlaris** Monitoring Penjualan **Le** s, AKET DEKORASI + RIAS PENGANTIN 10.000.000 (D0001 **Adznan** Pesanan ukur HOTO & VIDEOGRAFI 10.000.000 **<D0001** Pesanan **Adznan**
- 15. Desain *Interface* Produk Terlaris

**Gambar 4.25** Desain *Interface* Produk Terlaris

Ñ.

16. Desain *Interface* Laporan Penjualan

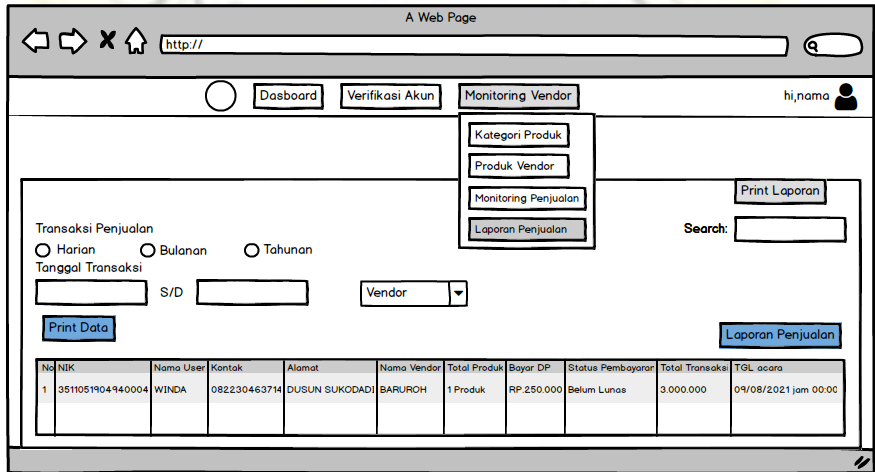

**Gambar 4.26** Desain *Interface* Laporan Penjualan

#### **4.3 Implementasi**

Dalam implementasi Sistem Informasi Monitoring dan Evaluasi *Wedding Organizer* ini menghasilkan beberapa tampilan (*Interface*) yang digunakan, di antaranya adalah sebagai berikut :

## **4.3.1 Halaman Login**

Untuk dapat mengakses Sistem Informasi Monitoring dan Evaluasi *Wedding Organizer* diperlukan *Login User.* Hal ini juga bertujuan untuk membatasi hak akses masing-masing pengguna, sebagaimana tampilan berikut ini :

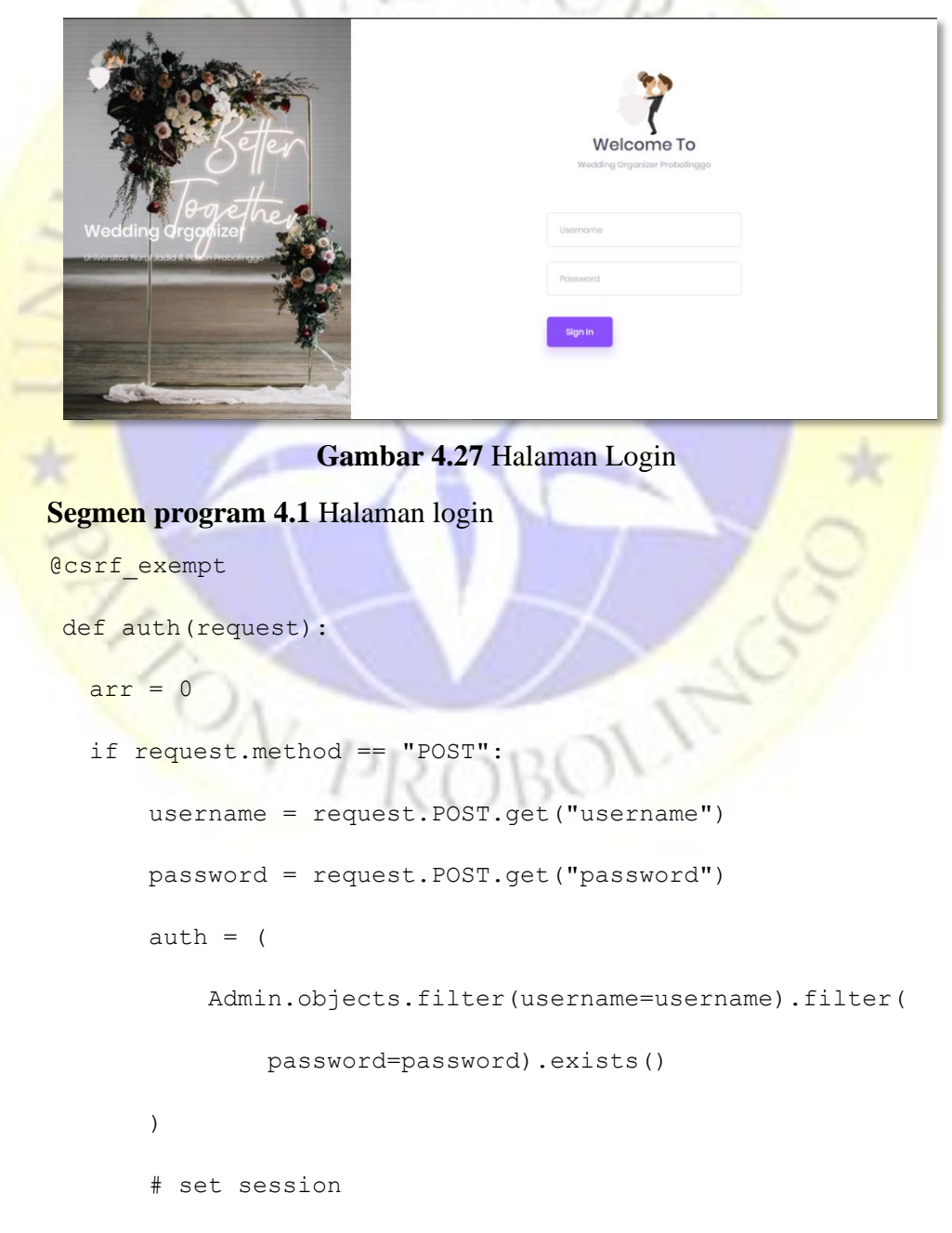

```
Segmen program 4.1 Halaman login
```

```
 # request.session['fav_color'] = 'blue'
         # get session
        # request.session['fav color']
        if auth:
            data = ( Admin.objects.filter(username=username).filter(
                     password=password).all()
 )
            for val in data.iterator():
                 request.session["nik"] = val.nik
                 request.session["nama"] = val.nama_admin
                 request.session["tgl"] = val.tgl_lahir.strfti
       me("%Y-%m-%d")
                 request.session["gender"] = val.jenis_kelamin
                 request.session["pro"] = val.provinsi
                 request.session["kab"] = val.kabupaten
                 request.session["kec"] = val.kecamatan
                 request.session["desa"] = val.desa
                 request.session["alamat"] = val.alamat
                request.Session['hp"] = val.no_telphone\ar{r} = 1 else:
           arr = 2 else:
```

```
arr = 3
```

```
 return HttpResponse(arr)
```
#### **4.3.2 Halaman** *Dashboard*

Setelah validasi *login* berhasil dilakukan, maka *user* akan masuk pada tampilan menu utama (*Dashboard*). Halaman ini menampilkan segala hak akses yang didapat oleh Admin*.* Gambar di bawah ini merupakan tampilan *Dashboard* :

```
œ
   Statistik Wedding Organizer
                                                 s.
                                                5 Produk
     10 Kategori
                          8 Vendor
                              Total Penilaian & Total Transaksi
                     Gambar 4.28 Halaman Dashboard
Segmen program 4.2 Halaman Dashboard
def home(request):
    if request.session["nik"] == None:
          return render(request, "pages/index.html")
     else:
          kategori = Kategori.objects.all().count
          subkategori = SubKategori.objects.all().count
          produk = Produk.objects.all().count
          vendor = User.objects.filter(status='V').all().count
          outpus = {
               "url": "home",
               "kategori": kategori,
               "subkategori": subkategori,
               "produk": produk,
               "vendor": vendor,
```
**Segmen program 4.2** Halaman *Dashboard*(lanjutan)

```
 }
 return render(request, "pages/home.html", outpus)
```
Selanjutnya tampilan Grafik Transaksi Penjualan Terlaris yang terdapat di Dashboard, grafik ini ditentukan oleh total penilaian dan total transaksi pada setiap vendor, Berikut ini adalah tampilan Grafik Transaksi Penjualan Terlaris:

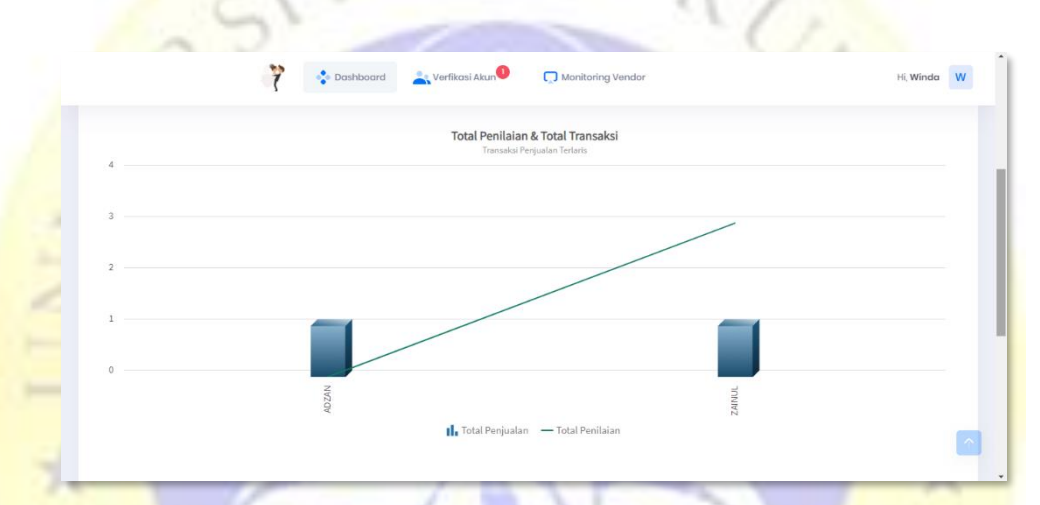

 **Gambar 4.29** Halaman *Dashboard* Grafik Transaksi Penjualan Terlaris

Kemudian tampilan Statistik Produk Terlaris yang terdapat di Dashboard, Statistik ini merupakan statistik produk terlaris dari semua Vendor, Berikut ini adalah tampilan Statistik Produk Terlaris:

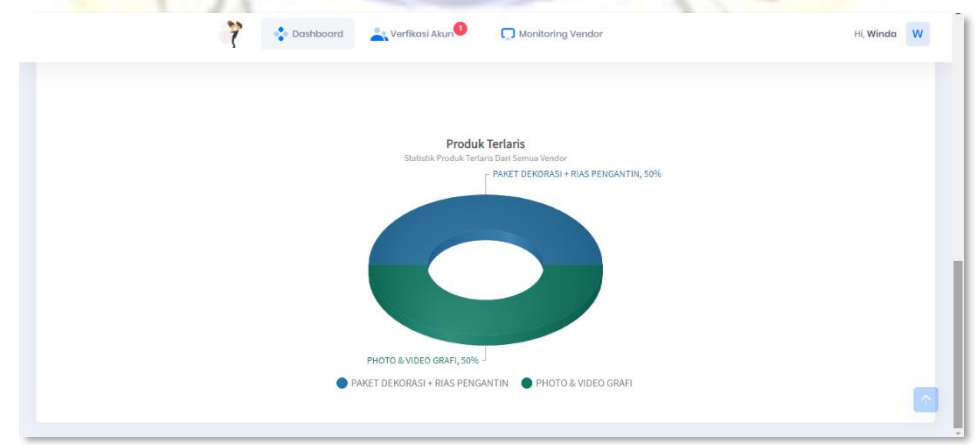

**Gambar 4.30** Halaman *Dashboard* Statistik Produk Terlaris

## **4.3.3 Halaman Data Vendor Belum Verifikasi**

Pada halaman data Vendor belum verifikasi Admin akan ditampilkan data Vendor untuk di cek dan diverifikasi. Berikut ini adalah tampilan data Vendor belum verifikasi dan tampilan untuk memverifikasi:

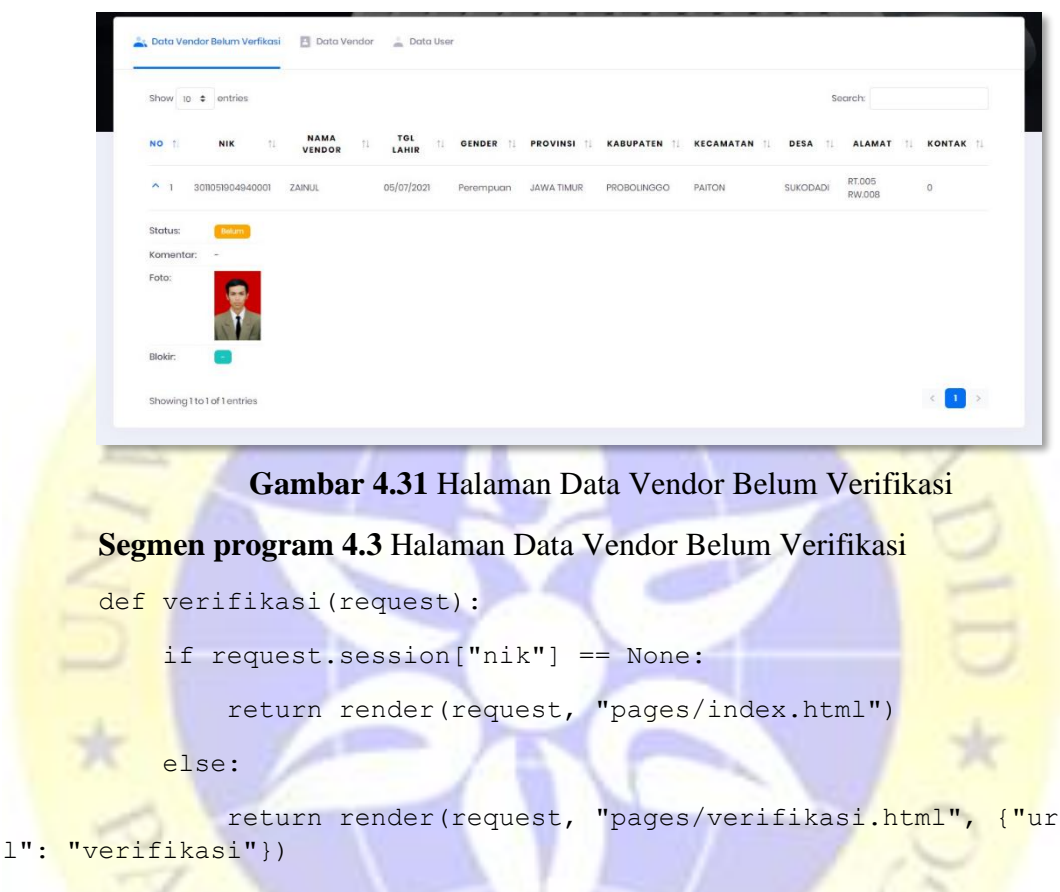

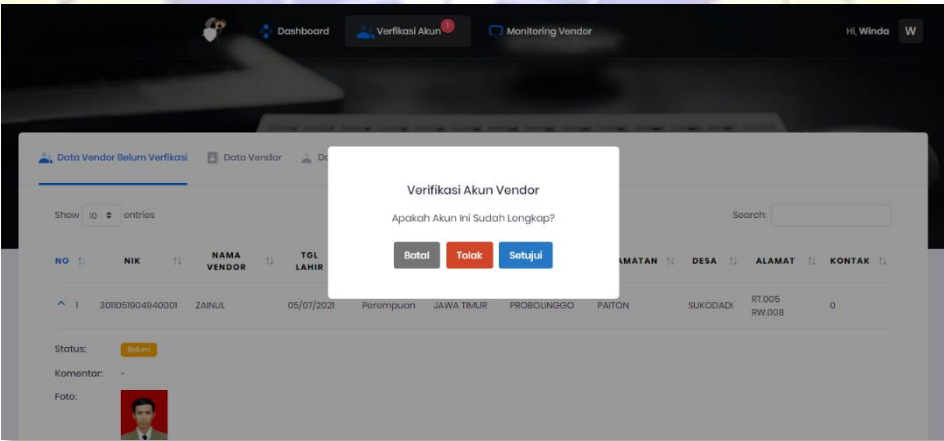

**Gambar 4.32** Verifikasi Akun Vendor

#### **4.3.4 Halaman Data Vendor**

Pada halaman Data Vendor, Admin akan ditampilkan seluruh data Vendor yang ada. Berikut ini adalah tampilan dari Data Vendor:

```
B<sub>D</sub>NAMA
                 TOL
                Gambar 4.33 Data Vendor
Segmen program 4.4 Data Vendor
@csrf exempt
def tblvendor(request):
     status = request.POST.get("status")
     sub = User.objects.filter(verifikasi=status, status='V'
).all().order by(
         '-createdAt').order by('nama_user')
    data = []out = []no = 1 for val in sub.iterator():
         nom = "<center>'' + str(no) + "<center>'' nik = val.nik
          nama = val.nama_user.upper()
          tgl = val.tgl_lahir.strftime('%d/%m/%Y')
         if val.jenis kelamin == 'L':
              gender = 'Laki-laki'
          else:
              gender = 'Perempuan'
          pro = val.provinsi.upper()
```
#### **Segmen program 4.4** Data Vendor(lanjutan)

```
 kab = val.kabupaten.upper()
kec = val.kecamatan.upper()desa = val.dega.upper()alamat = val.alamat.upper()kontak = val.no telphone
```
if val.komentar in [None, '']:

komentar

else:

komentar = val.komentar

```
 if val.verifikasi == "0":
```
status = '<a href="javascript:verifikasi('+str(

RU,

val.id)+')"><span class="label labelwarning label-pill label-inline mr-2">Belum</span></a>'

elif val.verifikasi == "1":

status = '<span class="label labelsuccess label-pill label-inline mr-2">Sudah</span>

else:

status = '<span class="label labeldanger label-pill label-inline mr-2">Ditolak</span>'

# print(val.blokir)

if  $val.blokir == 0:$ 

blokir = '<a href="javascript:upblokir('+str(

val.id)+',0)"><span class="label labelsuccess label-pill label-inline mr-2">Terbuka</span></a>'

else:

blokir = '<a href="javascript:upblokir('+str(

 val.id)+',1)"><span class="label labeldanger label-pill label-inline mr 2">Terblokir</span></a>'

```
 foto = "<img src='"+MEDIA_URL+"foto/"+val.foto+"' h
eight='100'/>"
```
#### **Segmen program 4.4** Data Vendor(lanjutan)

```
 out = [nom, nik, nama, tgl, gender, pro, kab, kec,
desa,
                alamat, kontak, status, komentar, foto, blok
ir]
         data.append(out)
         no += 1
     output = json.dumps({"data": data})
     return HttpResponse(output, content_type="application/j
son")
```
### **4.3.5 Halaman Data Pelanggan**

Pada halaman Data Pelanggan, Admin akan ditampilkan seluruh data User yang ada. Berikut ini adalah tampilan dari Data Pelanggan:

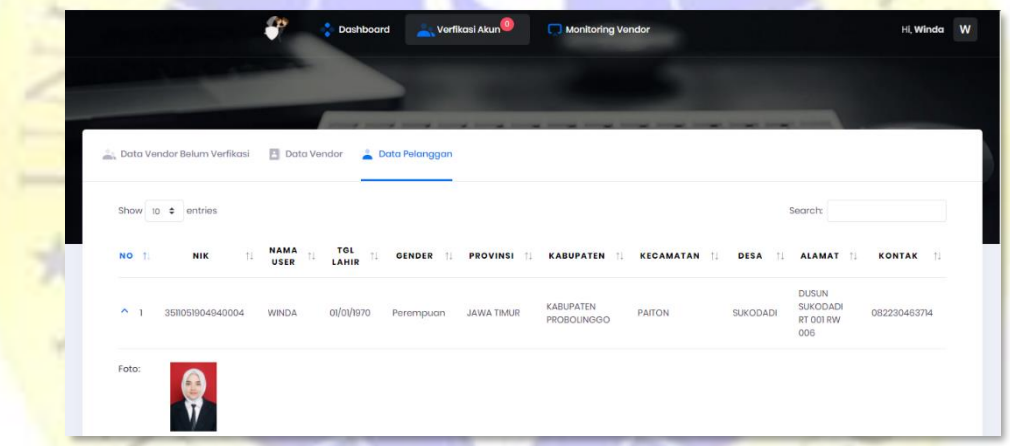

**Gambar 4.34** Data Pelanggan

## **Segmen program 4.5** Data Pelanggan

```
@csrf_exempt
```

```
def tbluser(request):
```

```
sub = User.objects.filter(status='U').all().order by(
     '-createdAt').order_by('nama_user')
data = []out = []no = 1
```
#### **Segmen program 4.5** Data Pelanggan

```
 for val in sub.iterator():
    nom = "<center>" + str(no) + "</center>"
     nik = val.nik
     nama = val.nama_user.upper()
     tgl = val.tgl_lahir.strftime('%d/%m/%Y')
    if val.jenis kelamin == 'L':
         gender = 'Laki-laki'
     else:
```

```
 gender = 'Perempuan'
```

```
 pro = val.provinsi.upper()
    kab = val.kabupaten.upper()
    kec = val.kecamatan.upper()
   desa = val.dega.upper() alamat = val.alamat.upper()
   kontak = val.no telphone
    foto = "<img src='"+MEDIA_URL+"foto/"+val.foto+"' he
ight='100'/ >"
```
out = [nom, nik, nama, tgl, gender, pro, kab, kec, d

alamat, kontak, foto]

data.append(out)

```
 no += 1
```
esa,

```
 output = json.dumps({"data": data})
```
 return HttpResponse(output, content\_type="application/js on")

#### **4.3.6 Halaman Data Kategori**

Pada halaman Data Kategori, Admin akan ditampilkan seluruh Data Kategori yang ada, Admin juga dapat menghapus atau mengedit nama kategori. Berikut ini adalah tampilan dari Data Kategori:

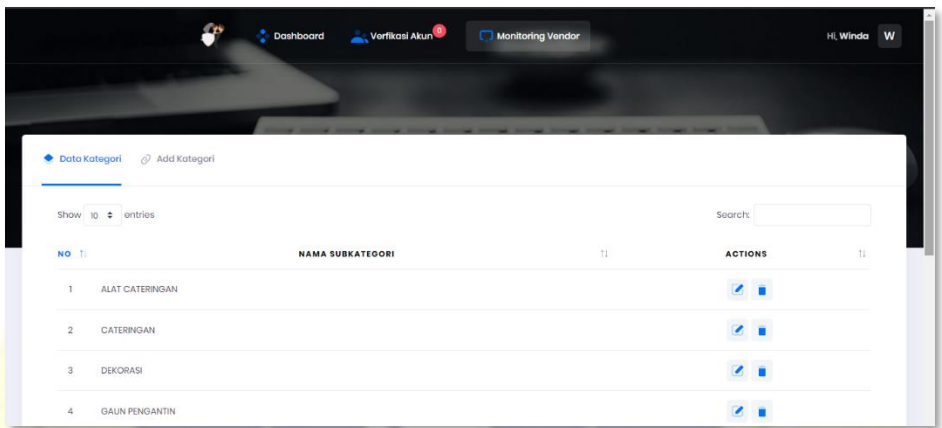

**Gambar 4.35** Data Kategori

**Segmen program 4.6** Data Kategori

@csrf\_exempt

```
def dkategori(request):
```

```
 id = request.POST.get("id")
```
 $kat$  = Kategori.objects.filter(id=id).all()

 $data = []$ 

 $value = \{\}$ 

for val in kat.iterator():

value = {"nama": val.nama kategori}

data.append(value)

```
 output = json.dumps({"data": data})
```
 return HttpResponse(output, content\_type="application/js on")

## **Segmen program 4.6** Data Kategori(lanjutan)

```
@csrf_exempt
def hkategori(request):
    if request.method == "POST":
        pk = request.POST.get("id")
        data = Kategori.objects.get(pk=pk)
       sql = data.delete()RU
         if sql:
           arr = 1 else:
            arr = 0 else:
       arr = 0 return HttpResponse(arr)
```
## **4.3.7 Halaman** *Add* **Kategori**

Pada halaman *Add* Kategori, Admin akan ditampilkan untuk menginput atau menambah kategori pada produk. Berikut ini adalah tampilan dari *Add* Kategori:

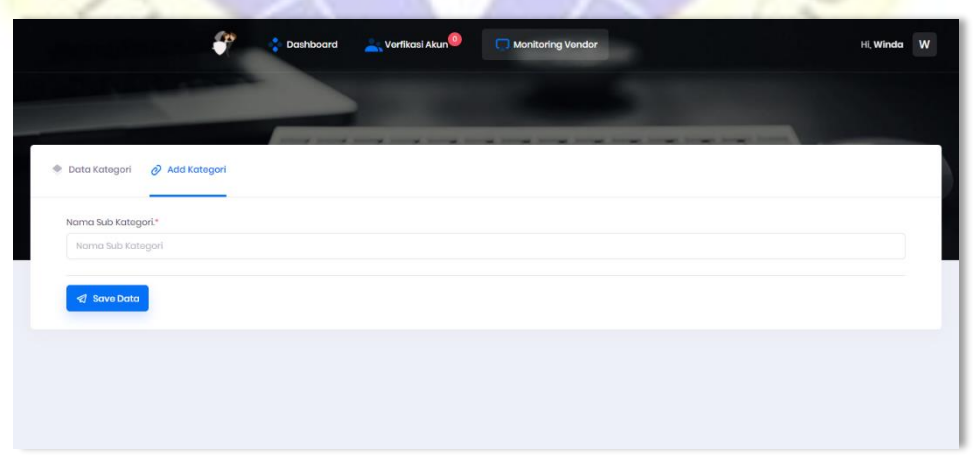

**Gambar 4.36** *Add* Kategori

#### **4.3.8 Halaman Produk Vendor**

Pada halaman Produk Vendor, Admin akan ditampilkan seluruh Data Produk Vendor beserta penilaian produk tersebut, Berikut ini adalah tampilan dari Data Produk Vendor:

```
to a entrie
                                                                TOTAL
                NAMA<br>VENDOR
                        KONTAK I
                                     ALAMAT
                                                                          PENILAIAN
       NIK VENDOR
                     \pi 1KATEGORI PENJUALAN |
                                                  DEKORASI, PREWEDDING, ALAT<br>CATERINGAN,
                              RT.002 RW.001 RANDUTATAH, RANDUTATAH<br>KABUPATEN PROBOLINGGO
                        082230463714
                               DUSUN SUKODADAI RT.001 RW.005,<br>SUKODADI, KABUPATEN PROBOLINGGO
                               RT 001 RW.006, SUKODADI, KABUPATEN
                                                                 0 Produ
                               RT 16 RW 07 DUSUN TANJUNG, PAITON
                     Gambar 4.37 Produk Vendor
Segmen program 4.6 Produk Vendor
@csrf exempt
def vproduk(request):
      pk = request.POST.get("nik")
     pro = Produk.objects.filter(nik_vendor=pk).all().order_b
y('nama_produk')
     data = []out = []no = 1 for val in pro.iterator():
           nom = "<center>" + str(no) + "</center>"
           kode = "<center>" + val.kode produk.upper() + "</cen
ter>"
            nama = val.nama_produk.upper()
           harga = int_{\text{comm}}(int(val.harga)) total = DetailTransaksi.objects.filter(
                  kode_produk=val.kode_produk).all().count()
            pesanan = str(total) + ' Pesanan'
            foto = '<img src="'+ANDROID_URL+'produk/foto/'+val.f
oto+'" height="100"/>'
```
## **Segmen program 4.6** Produk Vendor(lanjutan)

```
 out = [nom, kode, nama, harga, foto, pesanan]
         data.append(out)
         no += 1
     output = json.dumps({"data": data})
return HttpResponse(output, content_type="application/json")
```
## **4.3.9 Halaman Form Produk**

Pada halaman From Produk, Admin akan ditampilkan seluruh Data Produk harga produk, total pesanan produk tersebut, Berikut ini adalah tampilan dari Form Produk:

|                                             | Form Produk            |                       |                 |                       |               |     |         |    |                  |                                   | W<br>Hi, Winda       |
|---------------------------------------------|------------------------|-----------------------|-----------------|-----------------------|---------------|-----|---------|----|------------------|-----------------------------------|----------------------|
|                                             | Show to $\div$ entries |                       |                 |                       |               |     | Search: |    |                  |                                   |                      |
|                                             | NO <sub>1</sub>        | KODE<br><b>PRODUK</b> | 11              | <b>NAMA</b><br>PRODUK | $+1$<br>HARGA | TE- | FOTO    | 11 | TOTAL<br>PESANAN |                                   | <b>Produk Vendor</b> |
| Show to e ontrios                           | L.                     | PRD014                | CATERINGAN      |                       | 5,000,000     |     |         |    | 0 Pesanan        | Soarch:                           |                      |
| NO T<br>NIK VENDOR<br>3511051904940001<br>٦ | $\overline{2}$         | PRD015                | <b>DEKORASI</b> |                       | 10,000,000    |     |         |    | 0 Pesanan        | TAL<br>151<br><b>DUK</b><br>roduk | PENILAIAN<br>71      |
| 351051904940005<br>$\overline{2}$           |                        |                       |                 |                       |               |     |         |    |                  | <b>Produk</b>                     |                      |
| 3511051904940009<br>$\overline{3}$          | $\overline{3}$         | PRD012                | PRAWEDDING      |                       | 3,000,000     |     |         |    | 1 Pesanan        | roduk                             |                      |
| selente-aindanns.                           |                        |                       |                 |                       |               |     |         |    |                  | breveli de                        |                      |

**Gambar 4.38** Form Produk

## **4.3.10 Halaman Transaksi Penjualan**

Pada halaman Transaksi Penjualan, Admin akan ditampilkan seluruh Data Transaksi Penjualan, Berikut ini adalah tampilan dari Data Transaksi Penjualan:

|      |                            | $\mathbf{f}$              | <b>Dashboard</b> | Verfikasi Akun                                              |                             | Monitoring Vendor            |                           |                                   |                    | Hi, Winda            |
|------|----------------------------|---------------------------|------------------|-------------------------------------------------------------|-----------------------------|------------------------------|---------------------------|-----------------------------------|--------------------|----------------------|
|      |                            |                           |                  |                                                             |                             |                              |                           |                                   |                    |                      |
|      |                            |                           |                  |                                                             |                             |                              |                           |                                   |                    |                      |
|      | Transaksi Penjualan        | Produk Terlaris           |                  |                                                             |                             |                              |                           |                                   |                    |                      |
|      | Show 10 $\div$ entries     |                           |                  |                                                             |                             |                              |                           |                                   | Search:            |                      |
| NO T | <b>NIK USER</b><br>$^{11}$ | <b>NAMA</b><br>USER<br>11 | KONTAK I         | ALAMAT I                                                    | <b>NAMA</b><br>11<br>VENDOR | <b>TOTAL</b><br>11<br>PRODUK | BAYAR <sub>II</sub><br>DP | <b>STATUS</b><br>11<br>PEMBAYARAN | TOTAL TRANSAKSI [] | TOL.<br><b>ACARA</b> |
|      |                            |                           |                  | <b>DUSUN</b><br>SUKODADI RT                                 |                             |                              |                           |                                   |                    |                      |
|      | 3511051904940004           | <b>WINDA</b>              | 082230463714     | 001 RW 006.<br>SUKODADI.<br>KABUPATEN<br><b>PROBOLINGGO</b> | BARUROH                     | 1 Produk                     | Rp.285,000                | Belum Lunas                       | 3,000,000          | 23/08/2021           |

**Gambar 4.39** Transaksi Penjualan

#### **Segmen program 4.6** Transaksi Penjualan

```
@csrf_exempt
```
def tbltransaksi(request):

with connection.cursor() as con:

con.execute("SELECT t.id,t.kode transaksi,t.status,u .nama user, v.nama user as nama vendor, u.no telphone as konta k,u.desa,u.kabupaten,u.alamat,u.nik,t.tgl\_persetujuan as tgl FROM app transaksi t LEFT JOIN app user u ON t.user=u.nik L EFT JOIN app user v ON t.vendor=v.nik GROUP BY t.kode transa ksi")

> $data = []$  $out = []$  $no = 1$

```
produk =
```

```
harga = ""
```

```
 for val in con.fetchall():
```
nom = "<center>" + str(no) + "</center>" kode = "<center>" + val[1] + "</center>"  $nik = "'' + val[9] + "''$  $tgl = "ccenter> " + \n$ 

val[10].strftime('%d/%m/%Y,<br>Jam %H:%M') +

"</center>"

```
user = val[3] . upper(vendor = val[4].upper()
            kontak = val[5].upper()
            alamat = val[8].upper()+", "+val[6].upper()+", "
+val[7].upper()
```

```
 with connection.cursor() as total:
```

```
 total.execute(
```
#### **Segmen program 4.6** Transaksi Penjualan(lanjutan)

```
 "SELECT COALESCE(SUM(jumlah),0) as jum,
COALESCE(SUM(jumlah*harga),0) as total FROM app_detailtransa
ksi WHERE kode transaksi= %s", [val[1]])
```
ttl = total.fetchone()

```
 produk = "<center><a href='javascript:dTrans
("+str(vall[0])+")'>" + \
```
str(ttl[0])+" Produk" + "<a/></center>"

harga = intcomma(int(ttl[1]))

```
 out = [nom, nik, user, kontak, alamat, vendor, p
roduk, harga, tgl]
```
data.append(out)

 $no += 1$ 

```
 output = json.dumps({"data": data})
```
return HttpResponse(output, content type="application/js on")

## **4.3.11 Halaman Form Produk Transaksi Penjualan**

Pada halaman Form Produk Transaksi Penjualan, Admin akan ditampilkan seluruh Data Produk Transaksi Penjualan, Berikut ini adalah tampilan dari Data Form Produk Transaksi Penjualan:

|                                          | Form Produk                                                                                |                                                             |                                                |
|------------------------------------------|--------------------------------------------------------------------------------------------|-------------------------------------------------------------|------------------------------------------------|
| 古<br>Transaksi Penjualan                 | Show to $\div$ entries                                                                     | Search:                                                     |                                                |
| Show to $\div$ entries                   | <b>NAMA</b><br>KODE<br>11<br>NO <sub>1</sub><br>HARGA I.<br>FOTO<br>11<br>PRODUK<br>PRODUK | $71 -$<br>JUMLAH I<br>TOTAL.                                | irch:                                          |
| NO <sub>1</sub><br><b>NIK USER</b><br>11 | PRAWEDDING<br>3,000,000<br>PRD012                                                          | 1 Barang<br>3,000,000                                       | TGL.<br><b>IL TRANSAKSI IL</b><br><b>ACARA</b> |
| 351051904940004                          | Showing I to 1 of 1 ontries                                                                | $\left\langle \begin{array}{c} 1 \end{array} \right\rangle$ | 23/08/2021<br>,000                             |
| 3511051904940004<br>$\overline{2}$       | SUKODADI,<br><b>HOSNAH</b><br>KABUPATEN<br>PROBOLINGGO                                     | $\circledR$ Close                                           | 22/08/2021<br>3O                               |
| Showing 1 to 2 of 2 entries              |                                                                                            |                                                             |                                                |

**Gambar 4.40** Form Produk Transaksi Penjualan

## **4.3.12 Halaman Produk Terlaris**

Pada halaman Produk Terlaris, Admin akan ditampilkan seluruh Produk Terlaris menurut penilaian yang diberikan oleh pelanggan, Berikut ini adalah tampilan dari Data Produk Terlaris

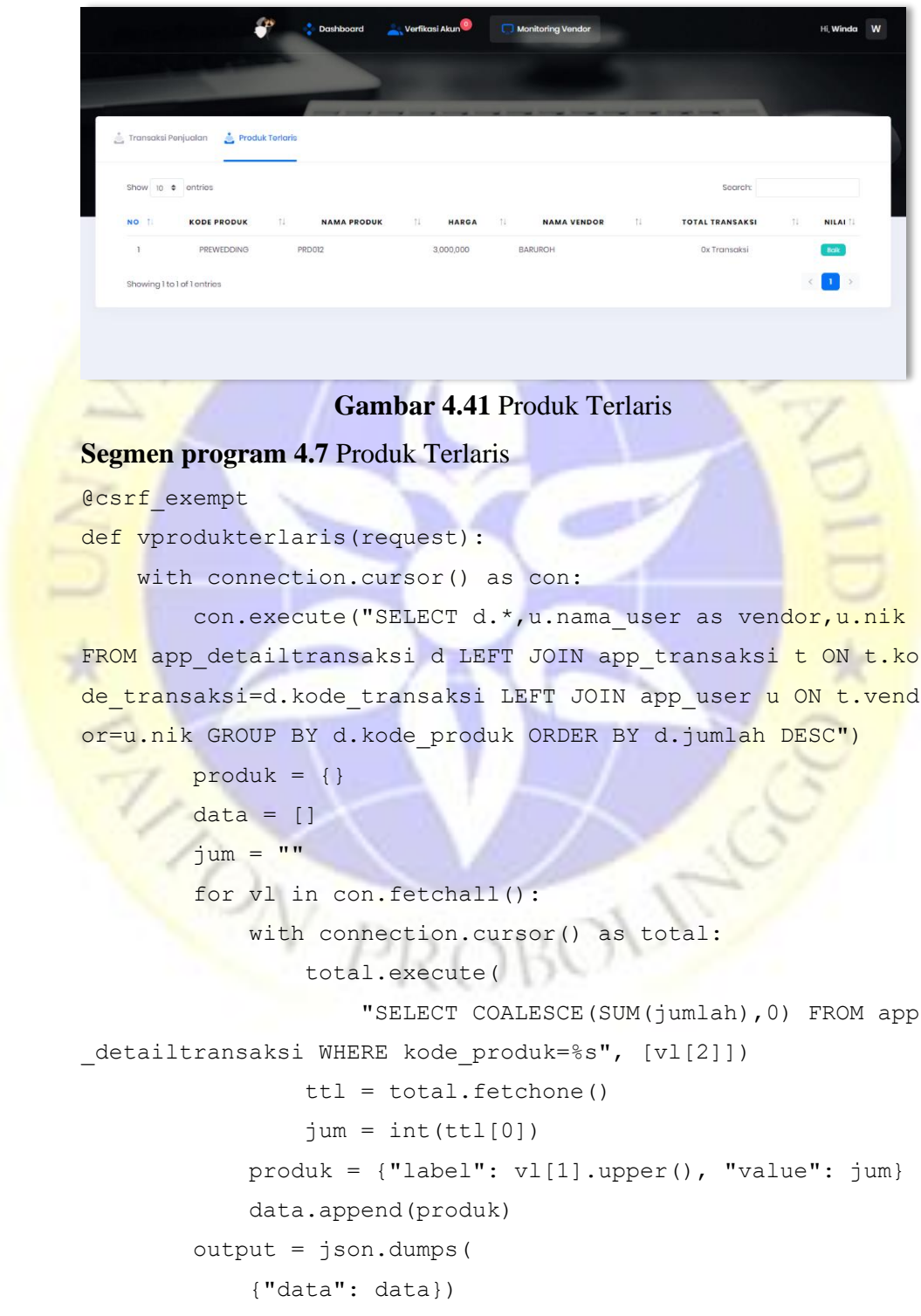

#### **Segmen program 4.7** Produk Terlaris(lanjutan)

```
 return HttpResponse(output, content_type="applicatio
n/json")
```
## **4.3.13 Halaman Laporan Penjualan**

Pada halaman Laporan Penjualan, Admin akan ditampilkan seluruh Laporan Penjualan vendor, Berikut ini adalah tampilan dari Data Laporan Penjualan.  $SNU_{D}$ 

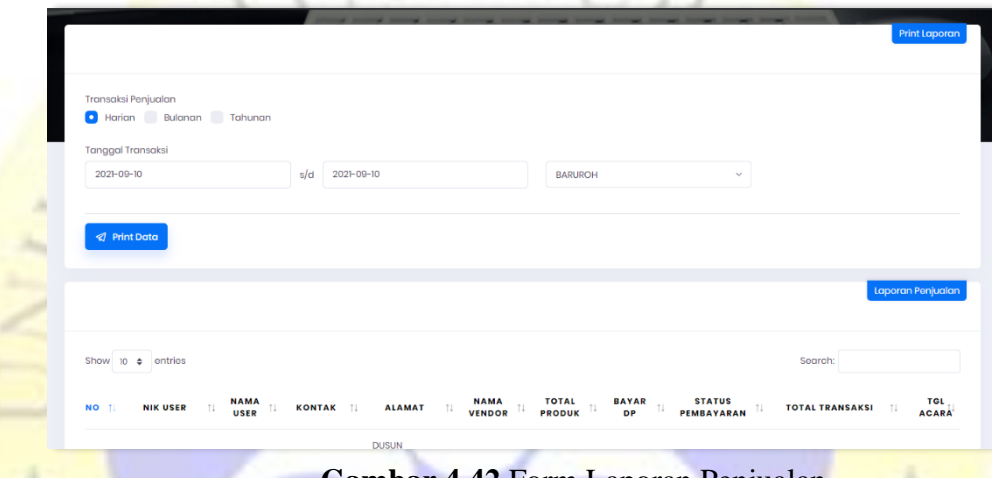

#### **Gambar 4.42** Form Laporan Penjualan

## **4.4 Uji Coba**

Pada penelitian ini terdapat dua proses tes uji sistem. Adapun dua proses tes uji sistem tersebut di antaranya adalah *Testing Internal* dan *Testing External*. Pihak yang menangani *Testing Internal* diajukan kepada pihak yang ahli dalam bidang komputer. Sedangkan pada *Testing External* tidak lain adalah dari pihak *Wedding Organizer*. Berikut merupakan perolehan hasil dari uji coba dengan keterangan sebagai berikut :

## **4.4.1 Hasil** *Internal Testing*

Pengujian *Internal* dilakukan secara langsung kepada Bapak Bambang, M.Kom selaku dosen di fakultas teknik Universitas Nurul Jadid. Tampilan hasil uji dari pengujian internal dapat dilihat pada tabel berikut

|                | <b>Event</b>             | <b>Hasil Yang</b>  |           | Pernyataan   |
|----------------|--------------------------|--------------------|-----------|--------------|
| N <sub>0</sub> |                          | <b>Diharapkan</b>  | Ya        | <b>Tidak</b> |
| 1              | Apakah sistem Verifikasi | Sistem Verifikasi  | V         |              |
|                | akun sesuai dengan       | akun sesuai dengan |           |              |
|                | kebutuhan?               | kebutuhan          |           |              |
| 2              | Apakah memblokir akun    | Sistem memblokir   |           |              |
|                | vendor sesuai dengan     | akun vendor sesuai |           |              |
|                | kebutuhan?               | dengan kebutuhan   |           |              |
| 3              | Apakah sistem            | <b>Sistem</b>      |           |              |
|                | menampilkan data         | menampilkan data   |           |              |
|                | vendor sesuai dengan     | vendor sesuai      |           |              |
|                | kebutuhan?               | dengan kebutuhan   |           |              |
| $\overline{4}$ | Apakah sistem            | <b>Sistem</b>      |           |              |
|                | menampilkan data user    | menampilkan data   |           |              |
|                | sesuai dengan            | user sesuai dengan |           |              |
|                | kebutuhan?               | kebutuhan          |           |              |
| 5              | Apakah sistem            | <b>Sistem</b>      |           |              |
|                | menampilkan produk       | menampilkan        |           |              |
|                | vendor sesuai dengan     | produk vendor      |           |              |
|                | kebutuhan?               | sesuai dengan      |           |              |
|                |                          | kebutuhan          |           |              |
| 6              | Apakah sistem            | <b>Sistem</b>      |           |              |
|                | menampilkan transaksi    | menampilkan        |           |              |
|                | pemesanan sesuai dengan  | transaksi          |           |              |
|                | kebutuhan?               | pemesanan sesuai   |           |              |
|                |                          | dengan kebutuhan   |           |              |
| $\tau$         | Apakah sistem            | Sistem menambah    |           |              |
|                | menambah dan             | dan menghapus      |           |              |
|                | menghapus kategori       | kategori produk    | $\sqrt{}$ |              |
|                | produk sesuai dengan     | sesuai dengan      |           |              |
|                | kebutuhan?               | kebutuhan          |           |              |

**Tabel 4.6.** Draft Hasil *Internal Testing*

| N <sub>0</sub> | <b>Event</b>               | <b>Hasil Yang</b>   | Pernyataan |              |  |
|----------------|----------------------------|---------------------|------------|--------------|--|
|                |                            | <b>Diharapkan</b>   | Ya         | <b>Tidak</b> |  |
| 8              | Apakah sistem              | <b>Sistem</b>       |            |              |  |
|                | menampilkan grafik         | menampilkan         |            |              |  |
|                | transaksi penjualan        | grafik transaksi    |            |              |  |
|                | terlaris menurut penilaian | penjualan terlaris  |            |              |  |
|                | pelanggan?                 | menurut penilaian   |            |              |  |
|                |                            | pelanggan           |            |              |  |
| 9              | <b>Apakah</b> sistem       | <b>Sistem</b>       |            |              |  |
|                | menampilkan statistik      | menampilkan         |            |              |  |
|                | produk terlaris dari       | statistik produk    |            |              |  |
|                | semua Vendor?              | terlaris dari semua |            |              |  |
|                |                            | Vendor              |            |              |  |
| 10             | Apakah sistem              | <b>Sistem</b>       |            |              |  |
|                | menampilkan data           | menampilkan data    |            |              |  |
|                | produk terlaris sesuai     | produk terlaris     |            |              |  |
|                | dengan kebutuhan?          | sesuai dengan       |            |              |  |
|                |                            | kebutuhan           |            |              |  |

**Tabel 4.6.** Draft Hasil *Internal Testing*(lanjutan)

## **4.4.2 Hasil** *External Testing*

Pengujian yang dilakukan langsung kepada Wedding Organizer sebanyak 5 WO dengan dibagikan kuesioner secara langsung. Terdapat 5 pernyataan pada tabel pengujian ini yang dapat dilihat pada tabel dibawah ini : **Tabel 4.7.** Draft Hasil *External Testing*

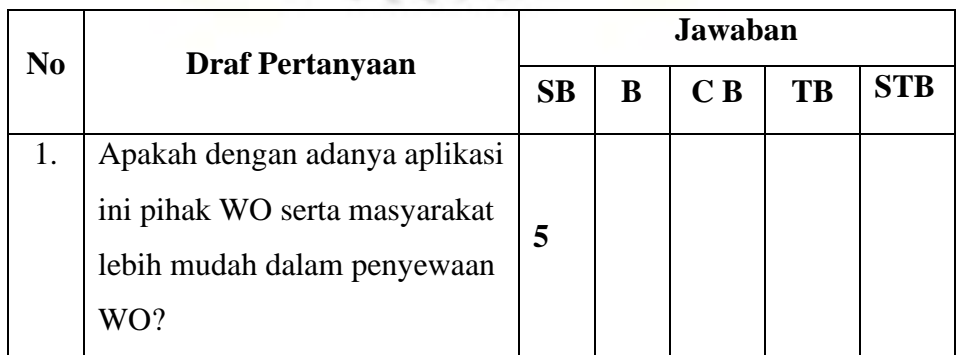

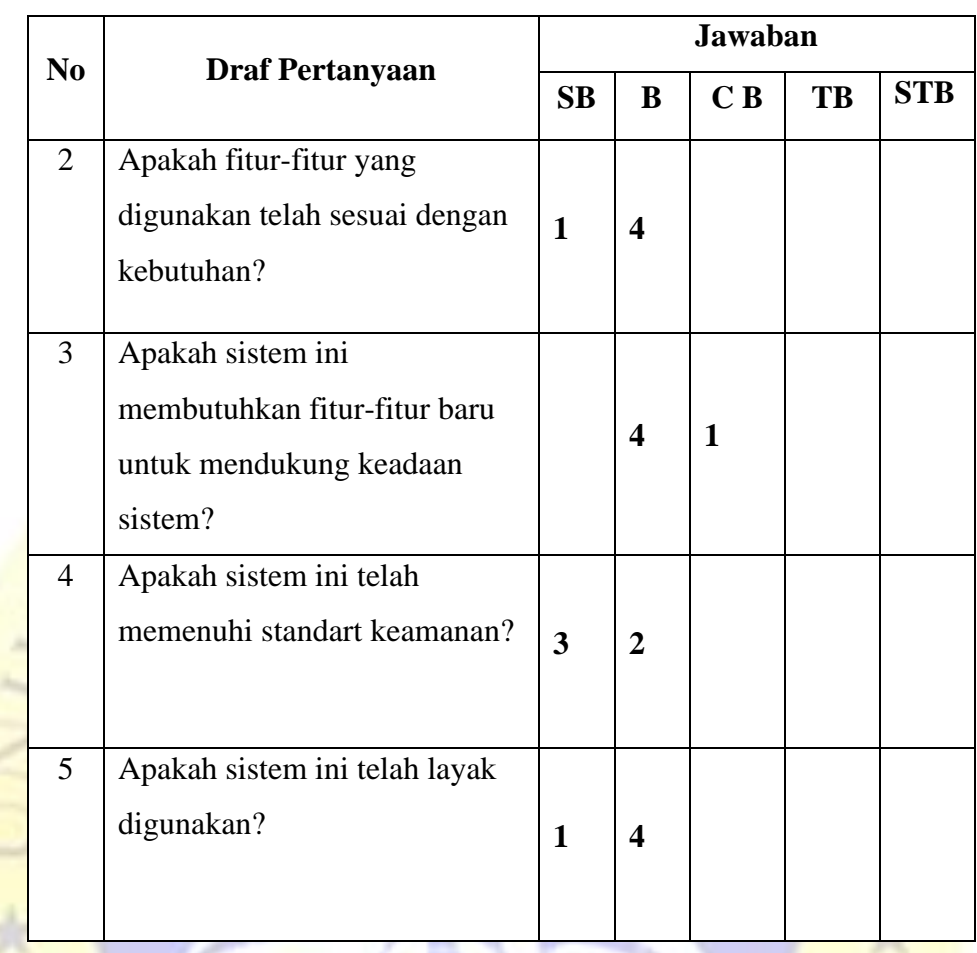

## **Tabel 4.7.** Draft Hasil *External Testing(lanjutan)*

# **Tabel 4.8.** Perhitungan skala likert

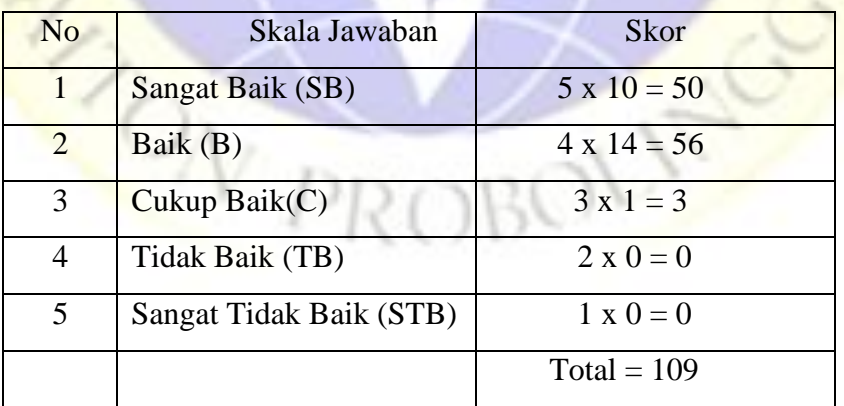

Skor tertinggi $(Y)$  = skor tertinggi x jumlah responden

 $Y = 5 \times 5 = 25$ 

Skor terendah $(X)$  = skor terendah x jumlah responden

 $X = 1 x 0 = 0$ 

Jumlah skor ideal = skor tertinggi x Jumlah soal x Jumlah responden

 $5 \times 5 \times 5 = 125$ 

Berikut interval dari terendah (0%) hingga tertinggi (100%):

| N <sub>0</sub> | <b>Persentase</b> | Keterangan         |
|----------------|-------------------|--------------------|
|                | 0% - 19,99%       | Sangat Tidak Baik  |
| $\mathcal{D}$  | 20% - 39,99%      | <b>Tidak Baik</b>  |
| 3              | 40% - 59,99%      | Cukup              |
| 4              | $60\% - 79,99\%$  | Baik               |
| 5              | 80% - 100%        | <b>Sangat Baik</b> |

**Tabel 4.9.** Kriteria Interpretasi persen

Rumus penentuan nilai presentase dari kuesioner yang peneliti lakukan adalah Penentuan nilai presentase = (Total Skor yang diperoleh / Skor ideal) x 100%, Sehingga di dapat nilai presentase =  $(109/125)$  x 100% =87,2%. Berdasarkan tabel presentase nilai diatas dapat diambil kesimpulan bahwa Aplikasi sistem informasi monitoring dan evaluasi *Wedding Organizer* berbasis web *framework django* ini sangat baik.

## **4.5 Pemeliharaan (***Maintenence***)**

Setelah observasi permasalahan, analisis sistem yang dilanjut dengan pengujian terhadap sistem baru, maka tahap terakhir dalam suatu penelitian adalah melakukan perawatan (*Maintenence*) terhadap sistem tersebut. Hal ini bertujuan untuk mengetahui adanya kesalahan dan kekurangan yang kemungkinan tidak dijumpai sebelumnya. Selain itu juga berguna dalam penambahan fitur baru nantinya sebagai bentuk pengembangan sistem.